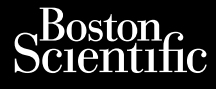

# **Heart Connect™ System** Journalism of the central property of the central property of the and other website the central property of the central property of the central property of the central property of the central property of the central proper Cum, De Version, Lion, Do Dutili Vincht version in der Nepen und Version in der Nepen und Verwenden. Ative tegoversion. Application. Philadelphiladelphiladelphiladelphiladelphiladelphiladelphiladelphiladelphiladelphiladelphiladelphiladelphiladelphiladelphiladelphiladelphiladelphiladelphiladelphiladelphiladelphiladelphiladelphiladelphiladelphiladelphilad

Versione obsoleta. Non utilizare.

Utdatert version. Skatige brukes.<br>Skalersina. Nemasznajde brukes.<br>Skalersina. Nemasznajde brukes.<br>Skalersina. Skal ikke brukes.<br>Jitalarert version. Skalare. Skalersina.<br>Skalersina. Desoneta. Depositive.

Versão obsolutiva. Não vitilize.<br>Sen version. Não vitilize.<br>Sen version. Não vitilize.<br>Sen versão de vitiliza. Não vitilize.<br>Nersão dos expirativa. Não vitiliza.<br>Versão de expirativa. Não

Dit is arety er besteht in dag outlike en versier in de versier in de versier in de versier in de versier in de<br>allier versier de versier is een versier van de versier van de versier van de versier van de versier van de ve

Nersija, Nerauderatio, Nerauderation Nerauderation Nerauderation Nerauderation Nerauderation or Nie używać.<br>Jersija, Nerasznaniersie, Nie używać.<br>Jersija, Nerauderation Napariitie, Używać.<br>Serveroniersininowana. Nie używać

Versiune expirată. Negotitula.<br>Sisteman de Primonia e utiliza.<br>Sisteman de Primonia e utiliza.<br>Sisteman de Primonia e uportiza.<br>Sisteman de Primonia e Sisteman.<br>Negiune e primonia e Sisteman.

złośloń: informatikuszki

različica. Ne uporabite. Nazličica. Ne uporabite.<br>2006 Oktarata. Ne uporabite.<br>2006 Oktarata. Ne uporabite.<br>2008 Oktarata. Ne uporabite.<br>2008 Oktarata. Ne uporabite.<br>2008 Oktarata. Ne uporabite.

Vanhentunut version Anvion.<br>Prophalanticia. Helänkäytä.<br>Prophalanticia. Helänkänd.<br>Prophalantician. Anvion.<br>Starkentunut version. Anvion.<br>Starkentunut version. Anvion.

or siralia. Nerve i kjäldrad<br>etglerad version. Anjänd<br>analdrad version. Anjändra<br>anentynyt version. Anjändrad<br>anentynytelsion. Anjüm.<br>köråldrad vinalan

sta dinnayan sürüm. Karalanmayın

**REF** 3932, 3300, 3935, 3936, 3937 outdated version. Newsternow.com/ Version périus de la passage de la passage de la passage de la passage de la passage de la passage de la passage de la passage de la passage de la passage de la passage de la passage de la passage de la passage de la passa Zastarjela verzija. Nemojte upotrebljavati.

OPERAATORIJUHEND

Ziverkeshativat.

Version périnder iller de la décembre de la décembre de la décembre de la décembre de la décembre de la décemb<br>Un de la décembre de la décembre de la décembre de la décembre de la décembre de la décembre de la décembre de<br>

J. J. Solurike. 1952<br>A. John Gerinner útjar 1964<br>J. Solieta. 1965, 1964<br>J. Stark utgáfa. 1964, 1965, 1967<br>J. Stark J. Solurike. 1965, 1967, 1977, 1978, 1979, 1979, 1979, 1979, 1979, 1979, 1979, 1979, 1979, 1979, 197<br>J. Sta

Novecojusi versija. Neizmantot.

Pasenusi versige skander ikke de Karlingan ikke de Karlingan ikke de Karlingan ikke de Karlingan ikke de Karli<br>Pase do Soletsija. Nenaudokita.<br>Pasenusi versija. Nenasthatis.<br>Pasenusi versija. Nena skander.<br>Pasenusi versija

Elauti verzió. Ne használja:<br>Peopsi verzija Ne használja:<br>Peopsi verzija Ne használja:<br>Peopult verzio. Ne használja:<br>Segult verzi verzion. Na hi

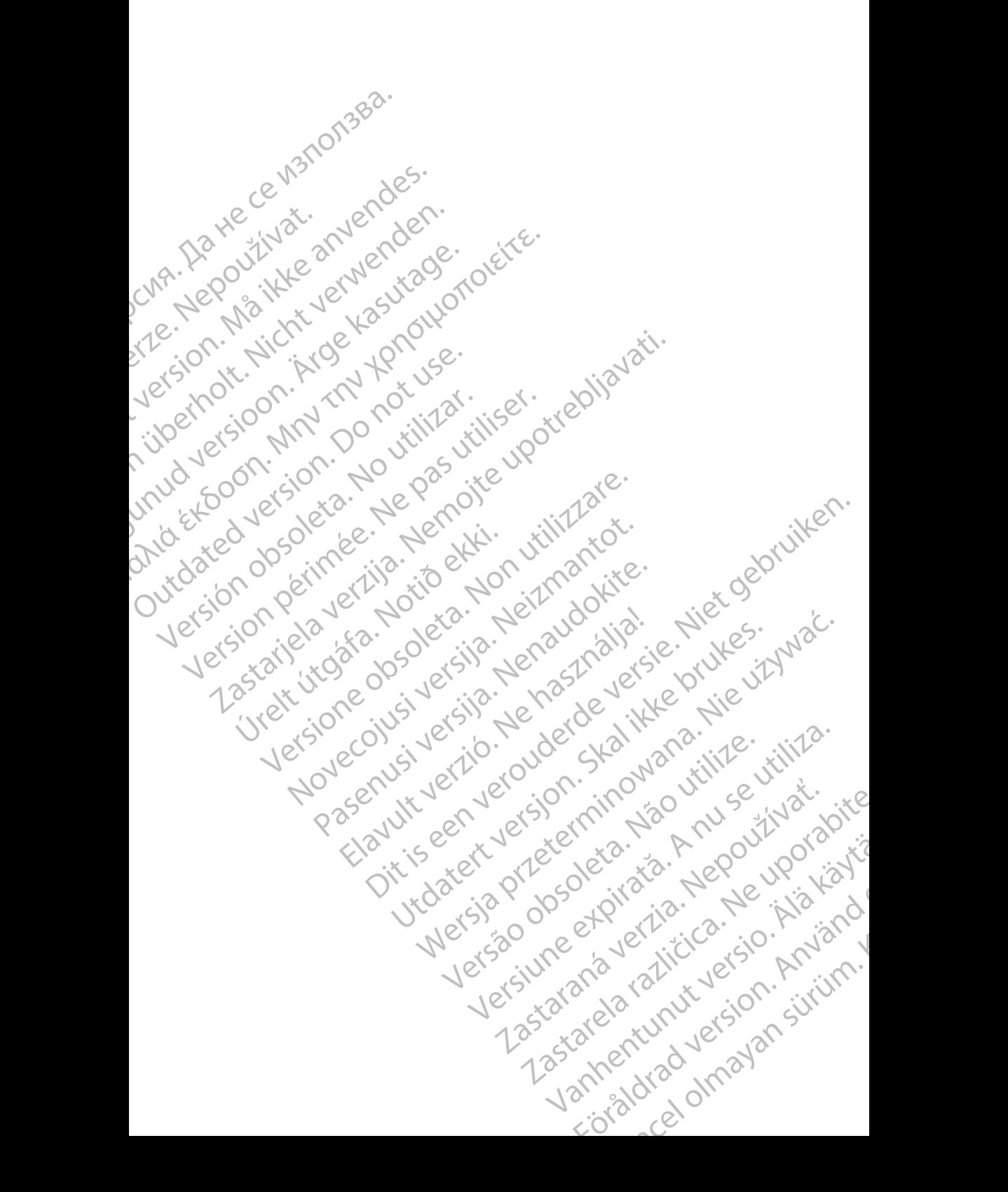

## **Sisukord**

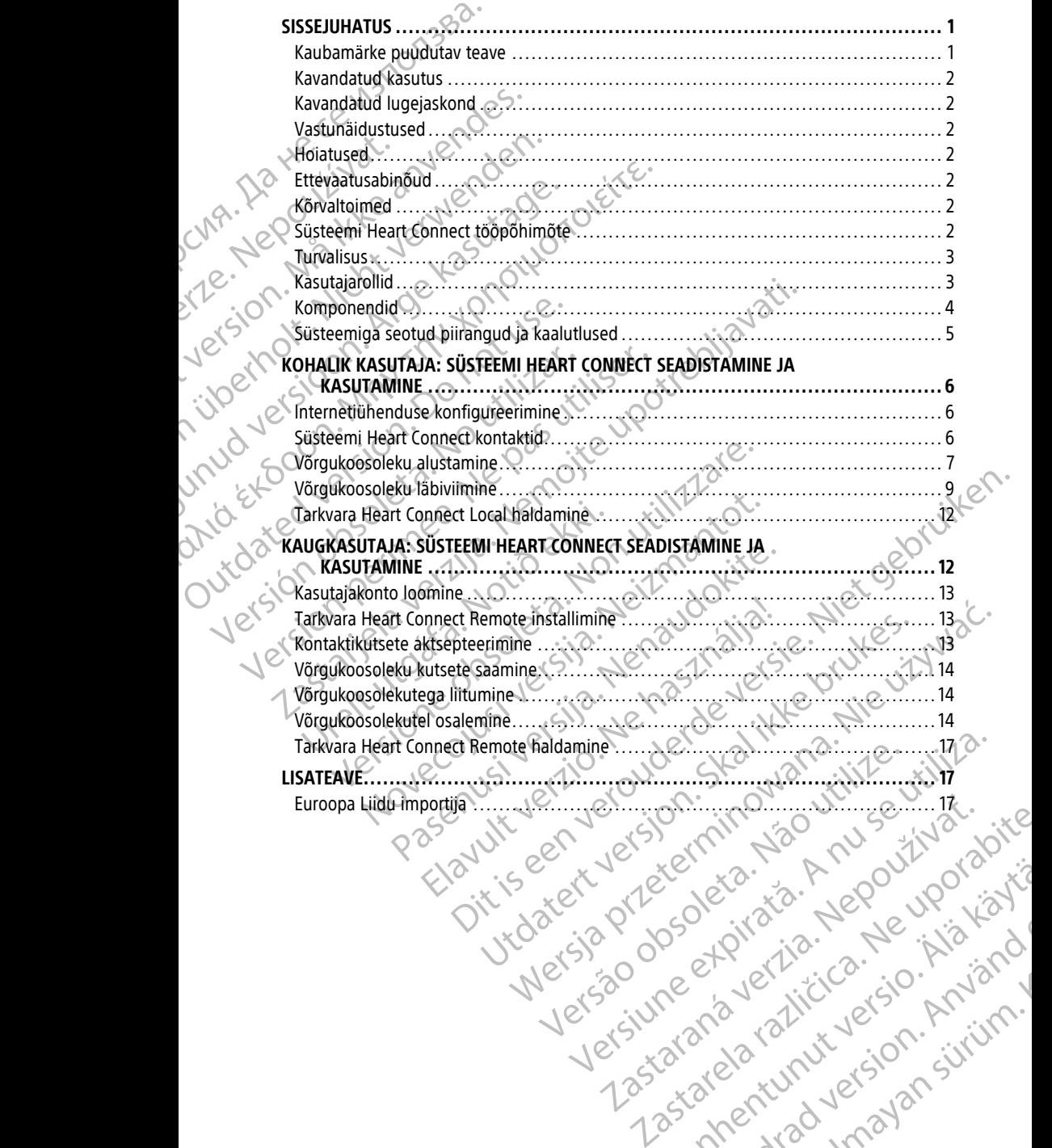

Vanhentunut version Anvion.<br>Prophalanticia. Helänkäytä.<br>Prophalanticia. Helänkänd.<br>Prophalantician. Anvion.<br>Starkentunut version. Anvion.<br>Starkentunut version. Anvion.

or siralia. Nerve i kjäldrad<br>etglerad version. Anjänd<br>analdrad version. Anjändra<br>anentynyt version. Anjändrad<br>anentynytelsion. Anjüm.<br>köråldrad vinalan

sta dinnayan sürüm. Karalanmayın

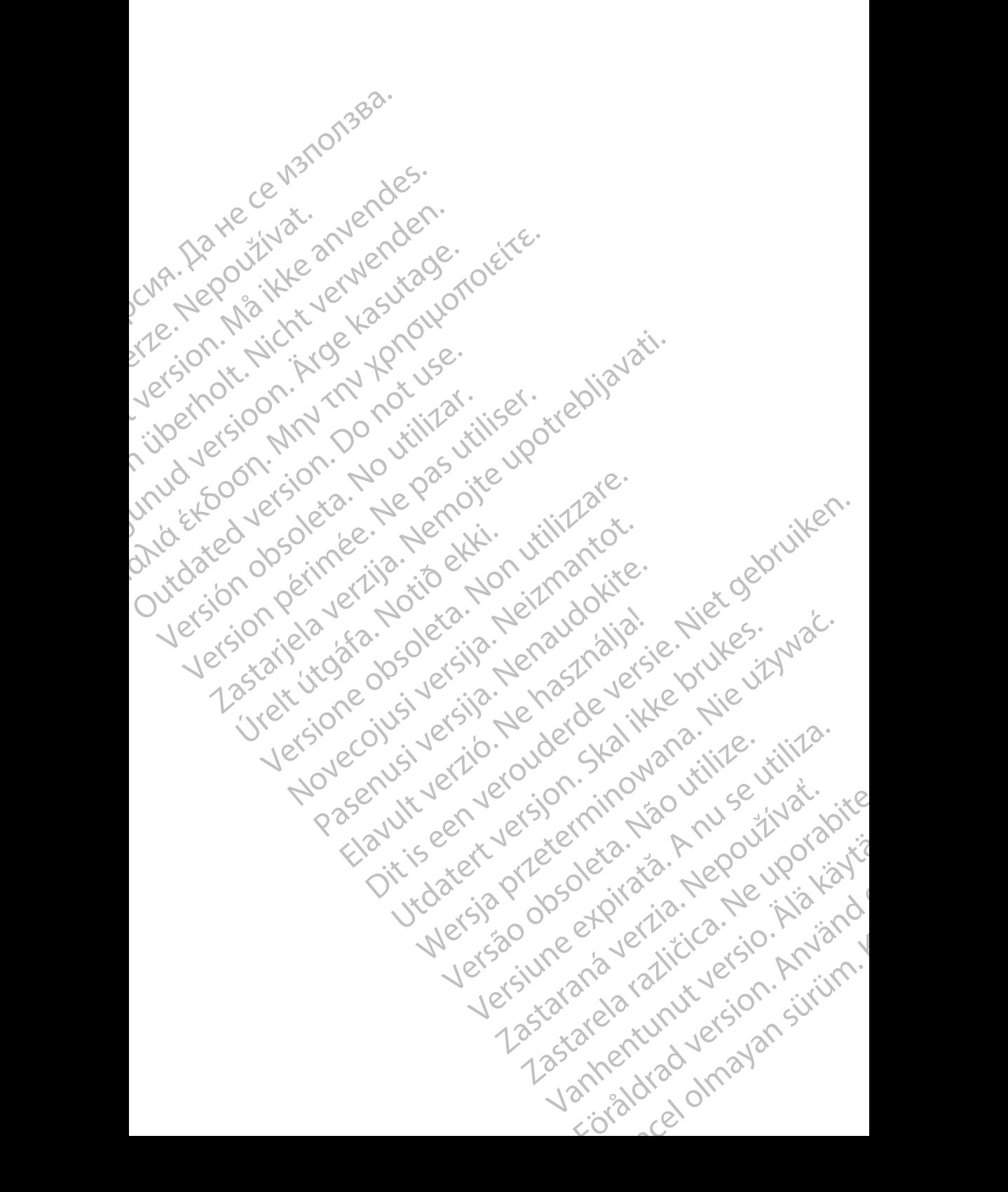

# <span id="page-4-0"></span>**SISSEJUHATUS**

See juhend sisaldab teavet süsteemi Heart Connect™ seadistamise ja kasutamise kohta. Aktiveerimiseks ja süsteemile Heart Connect ligipääsu loomiseks pöörduge ettevõtte Boston Scientific esindaja poole või võtke ühendust ettevõttega Boston Scientific, kasutades selle juhendi tagakaanel olevaid andmeid.

<span id="page-4-2"></span>Alljärgnev joonis annab ülevaate süsteemi Heart Connect komponentidest ja nende ühendamisest.

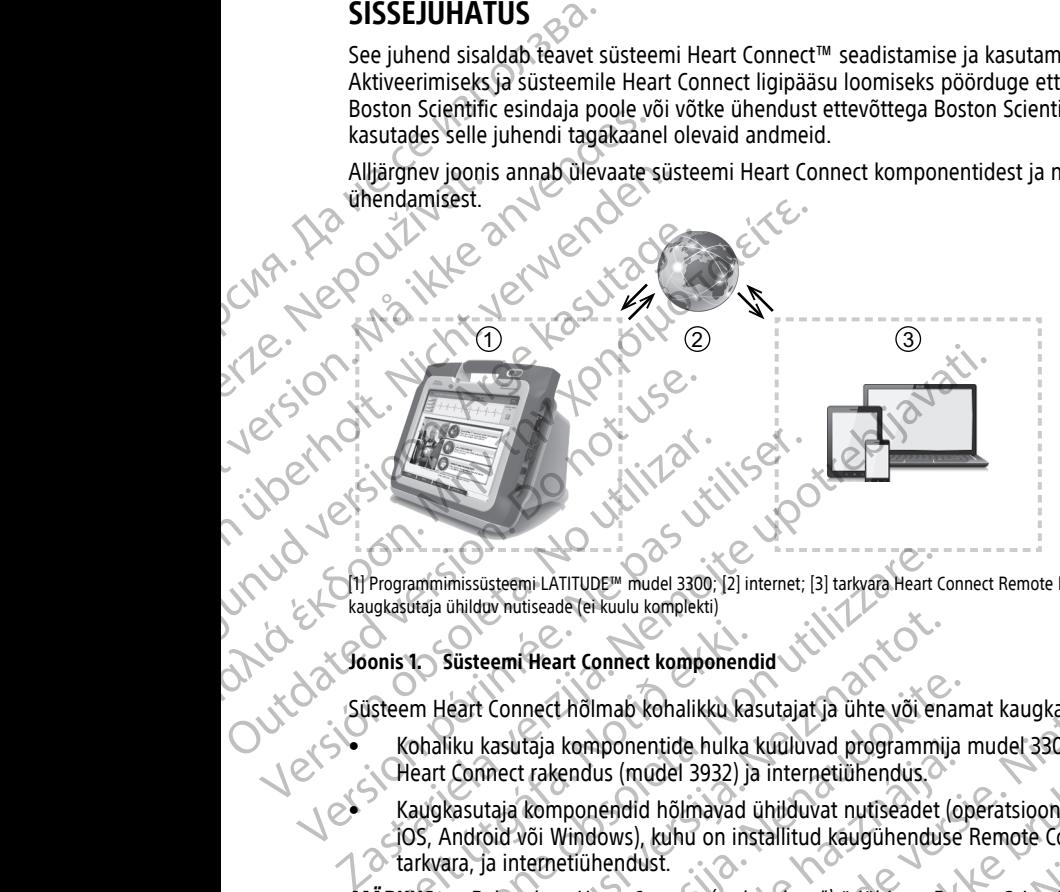

[1] Programmimissüsteemi LATITUDE™ mudel 3300; [2] internet; [3] tarkvara Heart Connect Remote kasutava kaugkasutaja ühilduv nutiseade (ei kuulu komplekti)

#### **Joonis 1. Süsteemi Heart Connect komponendid**

Süsteem Heart Connect hõlmab kohalikku kasutajat ja ühte või enamat kaugkasutajat.

- Kohaliku kasutaja komponentide hulka kuuluvad programmija mudel 3300, tarkvara Heart Connect rakendus (mudel 3932) ja internetiühendus.
- Kaugkasutaja komponendid hõlmavad ühilduvat nutiseadet (operatsioonisüsteemiga iOS, Android või Windows), kuhu on installitud kaugühenduse Remote Connection tarkvara, ja internetiühendust. onis 1. Süsteemi Heart Connect komponend<br>Steem Heart Connect hölmab kohalikku ka:<br>Kohaliku kasutaja komponentide hulka<br>Kohaliku kasutaja komponentide hulka<br>Heart Connect rakendus (mudel 3932) ja<br>Kaugkasutaja komponendid hö

**MÄRKUS:** Rakenduse Heart Connect ("rakenduse") äriühingu Boston Scientific Corporation programmimissüsteemi ("programmijasse") installimiseks vajalik litsents kuulub ettevõttele Boston Scientific. Boston Scientific võib litsentsi programmijast oma äranägemisel (muu hulgas nt rakenduse piiratud kasutamise või mittekasutamise korral) teisaldada. Antonius Susteemi LATITUDE<sup>m</sup> mudel 3300; [2] internet; [3] tarkwara Heart<br>
Utaja ühilduv nutiseade (ei kuulu komplekti)<br>
1. Süsteemi Heart Connect komponendid<br>
1. Süsteemi Heart Connect hõlmab kohalikku kasutajat ja ühte Süsteemi Heart Connect komponendid<br>
Süsteemi Heart Connect komponendid<br>
Süsteemi Heart Connect komponendid<br>
Süsteemi Heart Connect komponendid<br>
Süsteemi Kehalus (mudel 3932) ja internetiühendus<br>
Connect rakendus (mudel 393 Connect hölmab kohalikku kasutajat ja ühte või enam<br>kasutaja komponentide hulka kuuluvad programmija inect rakendus (mudel 3932) ja internetiühendus.<br>Caja komponendid hõlmavad ühiduvat nutiseadet (op<br>id või Windows), kuhu taja komponentide hulka kuuluvad programmija<br>
trakendus (mudel 3932) ja internetiühendus.<br>
komponendid hõlmavad ühilduvat nutiseadet (o<br>
kõi Windows), kuhu on installitud kaugühenduse<br>
ternetiühendust.<br>
has Heart Connect The muster studies the studies of the must studies and the content of the studies of the studies of the studies of the studies of the studies of the studies of the studies of the studies of the studies of the studies of t us (mudel 3932) ja internetiühendus.<br>
Sendid hõlmavad ühilduvat nutiseadet (operatsioonisüsteendust.<br>
Mendust.<br>
Skal ikke brukes.<br>
Skal ikke brukes.<br>
Skal ikke brukes.<br>
Skal ikke brukes.<br>
Skal ikke brukes.<br>
Skal ikke bruke Nextraneon Britishanu Microsoft Corporation Raubamargid.<br>
Nie hölmavad ühilduvat nutiseadet (operatsioonisüsteemiga)<br>
Si, kuhu on installitud kauguhenduse Remote Connection<br>
Ust.<br>
Connect ("rakenduse") äriühingu Boston Sci Version observation observations of the unit of the programmijaster's installantiseks valalik litsents<br>
C. Boston Scientific valalities valalik litsents<br>
C. Boston Scientific valalities valalities in programmijast oma<br>
Min

**MÄRKUS:** See juhend ja programmimissüsteemi LATITUDE™ mudeli <sup>3300</sup> kasutusjuhendid on saadaval veebilehel at www.bostonscientific-elabeling.com.

# <span id="page-4-1"></span>**Kaubamärke puudutav teave**

Heart Connect ja LATITUDE on äriühingu Boston Scientific Corporation kaubamärgid. Selles juhendis viidatud kolmandate osaliste kaubamärke puudutav teave on alljärgnev.<br>
Internet Explorer ja Windows on ariuhingu Microsoft Corporation (Selles internet Explorer ja Windows on ariuhingu Microsoft Corporation Externi LATITUDE™ mudeli 3300<br>
Www.bostonscientific-elabeling.com<br>
Www.bostonscientific-elabeling.com<br>
Ston Scientific Corporation kaubamärgid.<br>
Ston Scientific Corporation kaubamärgid.<br>
Ston Mitsensitud ariuhingule Apple Stonscientific-elabeling.com Fic Corporation kaubamargid.<br>Ke puudutav teave on alljärgnev.<br>Soft Corporation kaubamargid.<br>And ariuhingule Apple Inc.<br>2010 - And Corporation.<br>2010 - And Corporation. Intific-elabeling.com.

- 
- Internet Explorer ja Windows on äriühingu Microsoft Corporation kaubamärgid.<br>iOS on ettevõtte Cisco kaubamärk, mis on litsentsitud äriühingule Apple Inc.<br>ios on ettevõtte Cisco kaubamärk, mis on litsentsitud äriühingule Ap • iOS on ettevõtte Cisco kaubamärk, mis on litsentsitud äriühingule Apple Inc.
- iPhone ja iPad on äriühingu Apple Inc. kaubamärgid.
- Android on äriühingu Google Inc. kaubamärk.

# <span id="page-5-0"></span>**Kavandatud kasutus**

Süsteem Heart Connect on andmete ühiskasutuse lisasüsteem, mis võimaldab kuvada ja jagada ühendatud programmija mudelist 3300 pärinevaid füsioloogilisi ja/või muid meditsiinilisi andmeid. Tervishoiuteenuse osutajad ja ettevõtte Boston Scientific töötajad saavad süsteemi Heart Connect abil korraldada võrgukoosolekuid ning jagada ühendatud programmija mudeli 3300 kuva kaugasukohas olevate spetsialistidega. Süsteemi kliinilise kasu kindlustamiseks tutvuge programmija mudeliga 3300 kaasasoleva kasutusjuhendiga. Android on ariühingu Good<br>
Kavandatud kasutus<br>
Süsteem Heart Connect on and<br>
jagada ühendatud programmija<br>
meditsiinilisi andmeid. Tervishoi<br>
saavad süsteemi-Heart Connect<br>
programmija mudeli 3300 kuva<br>
kasu kindlustamisek Saavad süsteemi Henry programmija mudel<br>
Maxandatud II<br>
See material on mõ<br>
See material on mõ<br>
See material on mõ<br>
Sextanaidustused<br>
Süsteemi Heart Con<br>
Süsteemi Karakteris<br>
Liniatused For Kayandatud Iugejaskond<br>
Sigada ühendud programmija meditsiinilisi andmeid. Tervishoiuteer<br>
meditsiinilisi andmeid. Tervishoiuteer<br>
saavad süsteemi Heart Connect abil k<br>
programmija mudeli 3300 kuva kauga<br>
kasu kindlust Saavad süsteemi Heart Connect abil korresponding mudeli 3300 kuva kaugasu kasu kindlustamiseks tutvuge programmi<br>
Kavandatud lugejaskond<br>
See materjal on mõeldud süsteemi Hear<br>
See materjal on mõeldud süsteemi Hear<br>
See ma

# <span id="page-5-1"></span>**Kavandatud lugejaskond**

See materjal on mõeldud süsteemi Heart Connect kasutavatele tervishoiuteenuse osutajatele ja ettevõtte Boston Scientific töötajatele.

# <span id="page-5-2"></span>**Vastunäidustused**

Süsteemi Heart Connect kasutamine on vastunäidustatud meditsiiniseadmetega, mille süsteemi karakteristikud ei ühti selles juhendis määratutega.

# <span id="page-5-3"></span>**Hoiatused**

Kõigi hoiatustega tutvumiseks vaadake programmimissüsteemi LATITUDE mudeli 3300 kasutusjuhendit. Masu kindlustamiseks tutvuge programmija<br>
Kavandatud lugejaskond<br>
See material on mõeldud süsteemi Heart Cosutajatele ja ettevõtte Boston Scientific tö<br>
Vastunäidustused<br>
Süsteemi Heart Connect kasutamine on varialiselt<br>
S Programmija mudeli 3300 kuva kaugasukohas olevate<br>
Maxandatud lugejaskond<br>
See material on mõeldud süsteemi Heart Connect kasutosutajatele ja ettevõtte Boston Scientific töötajatele.<br>
Süsteemi Heart Connect kasutamine onva

# <span id="page-5-4"></span>**Ettevaatusabinõud**

Vaadake muude ettevaatusabinõudega tutvumiseks programmimissüsteemi LATITUDE mudeli 3300 kasutusjuhendit. Vastunäidustused<br>
Vastunäidustused<br>
version: Heart Connect kasutamine on vastustiseemi karakteristikud ei ühti selles juhen<br>
version. Vastusi version. Vastus vastake protestatused<br>
vastus vastus vastus vastus vastake prote Süsteemi Heart Connect kasutamine on vastus süsteemi karakteristikud ei ühti selles juhend<br>Kõigi hoiatused<br>Kõigi hoiatusega tutvumiseks vaadake progi<br>Kasutusjuhendit.<br>Ette vaatusabinõud<br>Vaadake muude ettevaatusabinõudega t

• **Ligipääs patsiendiandmetele.** Süsteem Heart Connect edastab kuvasisu, mis võib hõlmata kaitstud terviseandmete alla kuuluvaid patsiendiandmeid. Patsiendiandmetele tohib ligipääs olla vaid volitatud tervishoiuteenuse osutajatel ja ettevõtte Boston Scientific töötajatel. Süsteemi Heart Connect kasutamine on vastunäidustat<br>
süsteemi karakteristikud ei ühti selles juhendis määrat<br> **Hoiatused**<br>
Kõigi hoiatustega tutvumiseks vaadake programmimis:<br>
kasutusjuhendit.<br> **Ettevaatusabinõud**<br>
Vaadake sutajatele ja ettevõtte Boston Scientific töötajatele.<br>
Zasturnäidustused<br>
Zasturnäidustused<br>
Zastemi karakteristikud ei ühti selles juhendis määratutega.<br>
Zasturnäidustega tutvumiseks vaadake programmimissüsteemi LATITUDE **Vaatusabinõud**<br>Ike muude ettevaatusabinõudega tutvumis<br>Ili 3300 kasutusjuhendit.<br>Ligipääs patsiendiandmetele. Süsteem H<br>Patsiendiandmetele tohib ligipääs olla vaid<br>Patsiendiandmetele tohib ligipääs olla vaid<br>ttevõtte Bost tustega tutvumiseks vaadake programmimissüsteemi EATI1<br>Verdicht.<br>Versionen obsolutioneliste vaataksabinõudega tutvumiseks programmimissüsteemi<br>Versioneliste oo kasutusjuhendit.<br>Vaisare patsiendiandmetele. Süsteemi eerdi Co Sabinõud<br>
de ettevaatusabinõudega tutvumiseks programmimissü:<br>
asutusjuhendit.<br>
patsiendiandmetele. Süsteem Heart Connect edastab<br>
kaitstud terviseandmete alla kuuluvaid patsiendiandmei<br>
andmetele tohib ligipääs olla vaid ttevaatusabinõudega tutvumiseks programmimissüste.<br>
usjuhendit.<br>
siendiandmetele. Süsteem Heart Connect edastab kutud terviseandmete alla kuuluvaid patsiendiandmeid.<br>
metele tohib ligipääs olla vaid volitatud tervishoiutee diandmetele. Süsteem Heart Connect edastab. k<br>terviseandmete alla kuuluvaid patsiendiandmeid<br>ele tohib ligipääs olla vaid volitatud tervishoiutee<br>Scientific töötajatel.<br>Smist ja süsteemituivet puudutava teabega tutvu<br>ekülj Dit is een verouderde versie. Niet gebruiken.

Patsiendiandmete kaitsmist ja süsteemiturvet puudutava teabega tutvumiseks vaadake jaotist "Turvalisus" leheküljel 3.

# <span id="page-5-5"></span>**Kõrvaltoimed**

Vaadake kõrvaltoimeid puudutava teabega tutvumiseks programmimissüsteemi LATITUDE mudeli 3300 kasutusjuhendit.

# <span id="page-5-6"></span>**Süsteemi Heart Connect tööpõhimõte**

Kohalik kasutaja saab süsteemi Heart Connect abil ühe või enama kaugkasutajaga võrgukoosoleku algatada. Kohalik kasutaja kasutab rakendust Heart Connect koosoleku algatamiseks ja programmija mudeli 3300 kuva jagamiseks. Kaugkasutajad kasutajad kuva jagamiseks ja programmija mudeli 3300 kuva jagamiseks. Kaugkasutajad kasutavad kuva jagamiseks ja kohaliku kasutajad kuva jagamiseks. Ka vaatamiseks ja kohaliku kasutajaga suhtlemiseks tarkvara Heart Connect Remote personaalsetes nutiseadmetes (ei kuulu komplekti). etele, Süsteem Heart Connect edastab kuvasisu, mis võib<br>
ndmete alla kuuluvaid patsiendiandmeid.<br>
Aligipääs olla vaid volitatud tervishoiuteemuse osutajatel ja<br>
töötajatel.<br>
süsteemituivet puudutava teabega tutvumiseks vaa Dega tutvumiseks programmimissüsteemi LATITUDE<br>
Obsola tutvumiseks programmimissüsteemi LATITUDE<br>
Connect abil ühe või enama kaugkasutajaga<br>
Mägia kasutab rakendust Heart Connect koosoleku<br>
Nõu komplekti).<br>
Sest kaugkasuta Wimiseks programmimissüsteemi LATITUDE<br>
mote<br>
abil ühe või enama kaugkasutajaga<br>
abil ühe või enama kaugkasutajaga<br>
a jagamiseks. Kaugkasutajad kasutavad kuva<br>
ks tarkvara Heart Connect Remote<br>
ekti).<br>
gkasutajatega koostö Vanhentunut versio. Älä käytä. Ret Heart Connect Roosoleku<br>Kaugkasutajad kasutavad kuva<br>Heart Connect Remote<br>Ret Connect Remote<br>Ret Connect Remote<br>Ret Connect Remote<br>Connect Remote<br>Strip Connect Strip Connect Strip Connect<br>Connect Remote ma kaugkasutajaga<br>Heart Connect koosoleku<br>ugkasutajad kasutavad kuva<br>ugkasutajad kasutavad kuva<br>Koostööd ja/või jagab<br>Sostööd ja/või jagab<br>Sostööd ja/või jagab<br>Sostööd ja/või jagab<br>Sostööd ja/või jagab<br>Sostööd ja/või jagab

Kohalik kasutaja teeb olenevalt vajadusest kaugkasutajatega koostööd ja/või jagab nendega teavet.

Koosoleku heli aktiveerimiseks peab kohalik kasutaja kasutama välist USB-liidesega heliseadet (mikrofoni).

Valikulised võimalused on alljärgnevad.

- Kui koosoleku heli pole aktiveeritud, võib kohalik kasutaja kaugkasutajatega suhtlemiseks telefoni kasutada.
- Kohalik kasutaja võib kasutada kaugkasutajatega video jagamiseks USB-liidesega videoseadet (kaamerat).
- Kohaliku kasutaja jaoks kaugkasutaja(te) helikvaliteedi täiustamiseks võib kasutada USB-liidesega heliseadet (kõlarit).

# <span id="page-6-0"></span>**Turvalisus**

Süsteemi Heart Connect on inkorporeeritud patsiendiandmete ja süsteemi terviklikkuse kaitset tagavad turvameetmed. Need turvameetmed on kooskõlas üldiste turbepoliitikate ja -tavadega. Võrgukoosolek (muu hulgas edastatavad kujutised) on patsienditeabe ja seadme andmete kaitse tagamiseks krüptitud. Malikulised võimalused on al<br>
valikulised võimalused on al<br>
valikulised võimalused on al<br>
suhtlemiseks telefoni k<br>
Kohalik kasutaja võib k<br>
videoseadet (kaamerat)<br>
Kohaliku kasutaja jaoks<br>
VSB-liidesega heliseade<br>
VSB-liid Videoseade<br>
Kohalíku ka<br>
Castel verze. Nepoužívat.<br>
Zastaralá verze. Nepoužívat.<br>
Zastaralá verze. Nepoužívat.<br>
Zastaralá verze. Nepoužívat.<br>
Zastaralá verze.<br>
Zastaralá verze.<br>
Zastaralá verze.<br>
Zastaralá verze.<br>
Zastaral Formalist Kohalik kasutaja võib kasutaja välist videoseadet (kaamerat).<br>
Kohaliku kasutaja jaoks kaug USB-liidesega heliseädet (kõli kasutaja jaoks kaug USB-liidesega heliseädet (kõl<br>
Süsteemi Heart Connection inkorp kaits Videoseadet (kaamerat).<br>
Kohaliku kasutaja jaoks kaugka:<br>
USB-liidesega heliseadet (kõlari<br>
USB-liidesega heliseadet (kõlari<br>
Vistiset tagavad turvameetmed. Need<br>
Vaitset tagavad turvameetmed. Need<br>
Seadme andmete kaitse t VAREA ENGINEERING USB-liidesega heliseadet (kõlarit).<br>
Süsteemi Heart Connect on inkorporeer<br>
kaitset tagavad turvameetmed. Need turvalises kasutage.<br>
Süsteemi Heart Connect on inkorporeer<br>
seadme andmete kaitse tagamiseks MALA EXAM ASSUES And According to the CONTROLL CONTROLL CONTROLL CONTROLL CONTROLL CONTROLL CONTROLL CONTROLL CONTROLL CONTROLL CONTROLL CONTROLL CONTROLL CONTROLL CONTROLL CONTROLL CONTROLL CONTROLL CONTROLL CONTROLL CON

Patsiendiandmete turvalisust käsitleva lisateabega tutvumiseks vaadake mudeli 3931 patsiendiandmete haldamise kasutusjuhendit.

 $_{\odot}$ Võrgundust ja ühenduvust käsitleva lisaturvateabega tutvumiseks vaadake mudeli 3924 võrgundust ja ühenduvust puudutavat kasutusjuhendit.

# <span id="page-6-1"></span>**Kasutajarollid**

#### **OLULINE.**

- Kohalik kasutaja peab oskama programmimissüsteemi LATITUDE™ õigesti kasutada, sest mis tahes ajal võib tekkida võrgusidega seotud viivitusi või sideühenduse katkestusi. Kui kohalik kasutaja tugineb liigselt kaugkasutajale, võivad võrgusidega seotud viivitused või sideühenduse katkestused patsiendi ohtu seada. Outdated version. Note that the sead of the sead of the control of the control of the control of the control of the control of the control of the control of the control of the control of the control of the control of the c Patsiendiandmete turvalisust käsitleva lisatud patsiendiandmete haldamise kasutusjuhe<br>Võrgundust ja ühenduvust käsitleva lisatud võrgundust ja ühenduvust puudutavat kasutaja võrgundust ja ühenduvust puudutavat kasutaja roo Patsiendiandmete turvalisust käsitleva lisaturateabega<br>
patsiendiandmete haldamise kasutusjuhendit.<br>
Võrgundust ja ühenduvust käsitleva lisaturvateabega<br>
võrgundust ja ühenduvust puudutavat kasutusjuhe<br> **Kasutajarollid**<br> Kaitset tagavad turvameetmed. Need turvameetmed on kooskolas üldis<br>
ia -tavadega. Võrgukoosolek (muu hulgas edastatavad kujutised) on pa<br>
seadme andmete kaitse tagamiseks krüptitud.<br>
Patsiendiandmete haldamise kasuttasjuhe
	- Kohalikul kasutajal peab olema küllaldane asjatundlikkus programmimissüsteemi LATITUDE™ sihtotstarbeliseks kasutamiseks. Vaadake programmija mudeli 3300 käitamist ja kasutamist puudutava teabega tutvumiseks programmimissüsteemi LATITUDE™ mudeli 3300 kasutusjuhendit. **úrelt útgáfa. Notið ekki.** Kohalik kasutaja peab oskama programi sest mis tahes ajal võib tekkida võrgusic katkestusi. Kui kohalik kasutaja tugineb seotud viivitused või sideühenduse katkestusi. Kohalikul kasutajal peab Versionelia Sacria eta Konstantia Industrialia eta Konstantia Industrialia eta Konstantia Errestantia arrestantia arresta. Non utilizzare. Non utilizzare. Non utilizzare. Non utilizzare eta kun utilizzare. Non utilizzare e **arollid**<br>
	ik kasutaja peab oskama programmimissüsteemi LATfr<br>
	ik kasutaja peab oskama programmimissüsteemi LATfr<br>
	inis tahes ajal võib tekkida võrgusidega seotud viivitusi v<br>
	stusi. Kui kohalik kasutaja tugineb liigselt k
	- Koosolekust osavõtjatel peavad olema selged arusaamad võrgukoosoleku ajal kohalikule kasutajale ja kaugkasutajatele kohalduvate patsiendi raviga seonduvatest kohustustest. Tekkida võib patsiendi ja ühendatud meditsiiniseadmetega seotud olukordi, mis eeldavad kohaliku kasutaja õigel ajal reageerimist. Kohalik kasutaja peab olema sellistes olukordades tegutsemiseks valmis. asutaja peab oskama programmimissüsteemi LATITUC<br>ahes ajal võib tekkida võrgusidega seotud viivitusi või<br>i. Kui kohalik kasutaja tugineb liigselt kaugkasutajale,<br>vitused või sideühenduse katkestused patsiendi ohtu<br>kasutaj i kohalik kasutaja tugineb liigselt kaugkasutajale, sed või sideühenduse katkestused patsiendi ohtu<br>tajal peab olema küllaldane asjatundlikkus program<br>htotstarbeliseks kasutamiseks. Vaadake program<br>sutamist puudutava teabe eab oskama programminissusteemi LATITUDE<sup>TM</sup> õigesti kasutada,<br>It võib tekkida võrgusidega seotud viivitusi või sideühenduse<br>Mälk kasutaja tugineb liigselt kaugkasutajale, võivad võrgusidega<br>Või sideühenduse katkestused pa Ekasutaja tugineb liigselt kaugkasutajale, võivad võrgusidega<br>
	Sideühenduse katkestused patsiendi ohtu seada.<br>
	Ab olema küllaldane asjatundlikkus programmimissüsteemi<br>
	beliseks kasutamiseks. Vaadake programmimissüsteemi<br>
	t Version obsoletu alateristica. National participate et alateristica obsoletu alateristica obsoletu alateristica obsoletu alateristica obsoletu alateristica obsoletu alateristica obsoletu alateristica versium alateristica v

#### **Kohalik kasutaja**

- Kohalik kasutaja peab olema suuteline programmija mudelit 3300 nõuetekohaselt<br>kasutama ja tal peab olema küllaldane asjatundlikkus selle sihtotstarbeliseks kasutama ja tal peab olema küllaldane asjatundlikkus selle sihtotstarbeliseks kasutamiseks. a unendatud meditsiniseadmetega seotud<br>Zastaraná verzia. Kohalik kasutaja<br>Zastaraná verzia. Nepoužívať.<br>Pe programmija mudelit 3300 nõuetekohaselt.<br>Pe asjatundlikkus selle sihtotstarbeliseks.<br>Peku, millel jagatakse program mmija mudelit 3300 nõuetekohaselt Adress of the China State of the China State of the China State of the China State of the China State of the China State of the China State of the China State of the China State of the China State of the China State of the
- Kohalik kasutaja algatab võrgukoosoleku, millel jagatakse programmija mudeli 3300 kuva. Rus selle sihtotstärbeliseks
- Kohalik kasutaja asub patsiendi ja töötava rakendusega Heart Connect programmija mudeli 3300 läheduses.

• Kohalik kasutaja langetab heliga (telefoni või USB-ühendusega mikrofoni kasutamise) ja valikulisel USB-liidesega kaameral põhineva videoga seotud otsused.

#### **Kaugkasutaja(d)**

- Kaugkasutajaks peetakse võrgukoosolekul osalejat, kes pole kohalik kasutaja. Üldjuhul asub kaugkasutaja kohalikust kasutajast eemal.
- Kaugkasutaja saab võrgukoosolekul osaleda, kuid ta ei saa süsteemiga Heart Connect võrgukoosolekut algatada.

#### **Koosolekust osavõtja**

• Koosolekust osavõtjateks peetakse võrgukoosolekul osalejaid, muu hulgas kohalikku kasutajat ja kaugkasutajaid.

# <span id="page-7-0"></span>**Komponendid**

Süsteemi Heart Connect komponentidest annab visuaalse ülevaate [Joonis 1 Süsteemi Heart](#page-4-2) Connect komponendid leheküljel 1. Ja valikulisel USB-liidesega<br>
Kaugkasutaja(d)<br>
• Kaugkasutajaks peetakse v<br>
Üldjuhul asub kaugkasutaja<br>
• Kaugkasutaja saab võrgukkovasutaja<br>
• Kaugkasutaja saab võrgukkovasutajada.<br>
• Koosolekust osavõtja koosolekust osav Koosolekust osavě<br>Koosolekust osavě<br>Koosolekust osavě<br>Koosolekust osavě<br>Koosolekust osavě<br>Koosolekust osavě<br>Koosolekust (Sastaral Verzere)<br>Koosolekust osavě<br>Koosolekust osavě<br>Koosolekust osavě<br>Koosolekust osavě<br>Koosolekust For Kaugkasutaja saab võrgukoosole võrgukoosolekust algatada.<br>
Koosolekust osavõtja<br>
Koosolekust osavõtja<br>
Koosolekust osavõtja<br>
Kasutajat ja kaugkasutajaid.<br>
Koosolekust osavõtjateks peetak<br>
Kasutajat ja kaugkasutajaid.<br> Vergukosolekust osavõtjateks peetakse<br>Koosolekust osavõtjateks peetakse<br>Kasutajat ja kaugkasutajaid.<br>Nicht vermeet komponendid leheküljel 1.<br>Koosolekust vermeet komponentides<br>Koosolekust vermeet komponentide tarkvara Heart

#### **Kohalik süsteem Heart Connect**

Kohalik süsteem Heart Connect hõlmab programmija mudelit 3300, kuhu on installitud tarkvara Heart Connect rakendus (mudel 3932).

• Programmija mudel 3300 loob kaugkasutajatega võrgukoosolekute korraldamiseks ühenduse internetiga.

Programmija mudel 3300 sisaldab integreeritud kõlarit<sup>1</sup>, mis võimaldab võrgukoosolekutel kaugkasutajate heli kuulda. Kohaliku kasutaja häält võimaldab edastada väline USB-liidesega mikrofon. Koosolekust osavõtjateks peetakse versioon.<br>
Kasutajat ja kaugkasutajaid.<br>
Komponendid<br>
Süsteemi Heart Connect komponentidest a<br>
Connect komponendid leheküljel 1.<br>
Kohalik süsteem Heart Connect nõlmab protektides.<br>
Kohalik Koosolekust osavotja<br>
Koosolekust osavõtjateks peetakse võrgukoosolek<br>
Kasutajat ja kaugkasutajaid<br>
Süsteemi Heart Connect komponentidest annab visuaal<br>
(Connect komponentide leheküjel 1.<br>
(Connect komponentide leheküjel Connect komponendid leheküljel 1.<br>
Kohalik süsteem Heart Connect<br>
Kohalik süsteem Heart Connect hõlmab protect<br>
Connect version. Do not use internetiga.<br>
Programmija mudel 3300 loob kaugka<br>
Ühenduse internetiga.<br>
Programmi Kohalik süsteem Heart Connect hõlmab programmija mudel 3300 loob kaugkas ühenduse internetiga.<br>
Programmija mudel 3300 loob kaugkas ühenduse internetiga.<br>
Programmija mudel 3300 sisaldab internetiga.<br>
Programmija mudel 330 Kohalik süsteem Heart Connect hölmab programmija nutarkvara Heart Connect rakendus (mudel 3932).<br>
Programmija mudel 3300 loob kaugkasutajatega<br>
Ühenduse internetiga.<br>
Programmija mudel 3300 sisaldab integreeritud k<br>
võrguk isteemi Heart Connect komponentidest annab visuaalse ülevaate Joonis 1<br>
Shalik süsteem Heart Connect<br>
Connect<br>
Ahalik süsteem Heart Connect<br>
Ahalik süsteem Heart Connect<br>
Ahalik süsteem Heart Connect<br>
Thomatik vara Heart C nammija mudel 3300 sisaldab integreeritud kõlarit!, mis või koosolekutel kaugkasutajate heli kuulda. Kohaliku kasutaja<br>tada väline USB-liidesega mikrofon.<br>Kohalik kasutaja võib kasutada kaugkasutajatega video ja versionest 300 sisaldab integreeritud kõlarit", mis võimaldab<br>ugkasutajate heli kuulda. Kohaliku kasutaja häält võimaldab<br>Iiidesega mikrofon.<br>Ja võib kasutada kaugkasutajatega video jagamiseks<br>eet võimaldab kohaliku kasutajatega vide

**MÄRKUS:** Kohalik kasutaja võib kasutada kaugkasutajatega video jagamiseks videokaamerat.

Rakendus Heart Connect võimaldab kohalikul kasutajal kaugkasutajatega. Ø võrgukoosolekuid algatada ja programmija mudeli 3300 kuva jagada.

#### **Tarkvara Heart Connect Remote**

Saugkasutaja peab võrgukoosolekutel osalemiseks tarkvara Heart Connect Remote kasutama. Kaugtarkvara Heart Connect hõlmab järgmisi rakendusi. Forgatsda väline USB-liidesega mikrofon.<br>Edastada väline USB-liidesega mikrofon.<br>KUS: Kohalik kasutaja võib kasutada kaug<br>Kaamerat.<br>Rakendus Heart Connect võimaldab kohalik<br>võrgukoosolekuid algatada ja programmija.<br>Kasutaj Solekutel kaugkasutajate heli kuulda. Kohaliku kasutaja<br>Väline USB-liidesega mikrofon.<br>Analik kasutaja võib kasutada kaugkasutajatega video ja<br>tx<br>s Heart Connect Neimaldab kohalikul kasutajal kaugkasu<br>solekuid algatada ja ik kasutaja võib kasutada kaugkasutajatega video jaga<br>art Connect võimaldab kohalikul kasutajal kaugkasuta<br>kuid algatada ja programmija mudeli 3300 kuva jaga<br>**onnect Remote**<br>võrgukoosolekutel osalemiseks tarkvara Heart Con Connect vormaldab konalikul kasutajal kaugkasuta<br>
2 algatada ja programmija mudeli 3300 kuva jaga<br>
20 Remote<br>
1 algatada ja programmija mudeli 3300 kuva jaga<br>
20 Remote<br>
1 alexundrarkvara<br>
1 algatarkvara<br>
1 algatarkvara<br>
1

- Mudeli 3935 iOS-kaugtarkvara
- Mudeli 3936 Android-kaugtarkvara
- Mudeli 3937 töölaua kaugtarkvara

Kaugtarkvara Heart Connect:

- võimaldab kaugkasutajal võrgukoosolekutel osaleda, kui kohalik kasutaja või teised kaugkasutajad talle kutse saadavad; Version. Skal ikke brukes. Nie używać na programmija. mudeli 3300 kuva jagada.<br>
Ote Oblekutel osalemiseks tarkvara Heart Connect Remote<br>
Connect hõlmab järgmisi rakendusi.<br>
Werstarkvara.<br>
Skal ikkuvač.<br>
Werstarkvara.<br>
Skal Were observed then dated the search of the search of the search of the search of the search of the search of the search of the search of the search of the search of the search of the search of the search of the search of t Eleosaleda, kui kohalik kasutaja või teised (1) Saleda, kui kohalik kasutaja või teised (1/21) Vanhender van de version ist vierten version ist vierten version ist vierten version ist vierten version ist v<br>Peadmesse (ei kuulu komplekti). It is vierten version is vierten van de version is vierten van de version is v<br> endatüda Nepounouski
- võimaldab kaugkasutajal vaadata ühiskasutuses olevat ühendatud meditsiiniseadmete videokuva;
- installitakse kaugkasutaja poolt ühilduvasse nutiseadmesse (ei kuulu komplekti). For the responsible till the store of the store of the store of the store of the store of the store of the store of the store of the store of the store of the store of the store of the store of the store of the store of th

1. Lisaks võib kohalik kasutaja kasutada välist USB-liidesega kõlarit.

# <span id="page-8-0"></span>**Süsteemiga seotud piirangud ja kaalutlused**

- **Programmija mudel 3300.** Rakendus Heart Connect on mõeldud programmija mudeli 3300 kuvaväljundi võrgukoosolekust osavõtjatega jagamiseks. Kohalik kasutaja saab rakenduse Heart Connect kogu seansi vältel programmija mudeli 3300 funktsioone reguleerida.
- **Sisemised ja välised tegurid.** Paljud sisemised ja välised tegurid võivad takistada, viivitada või välistada programmija mudeli 3300 kuva koosolekust osavõtjatega  $\oslash$  jagamist ning süsteemi Heart Connect helisuhtlust/videosidet. Nende tegurite hulka kuuluvad alljärgnevad.<br>Kuuluvad alljärgnevad.<br>Kuuluvad alljärgnevad. Programmija mudel 3<br>
mudeli 3300 kuvaväljur<br>
kasutaja saab rakendus<br>
funktsioone reguleerida<br>
Sisemised ja välised t<br>
viivitada või välistada p<br>
jagamist ning süsteemi<br>
kuuluvad alljärgnevad<br>
Internet. Internet<br>
Marieerumi

– **Internet.** Interneti infrastruktuuri ja internetiteenuse pakkujate kvaliteedi varieerumine võib mõjutada võrgukoosolekul jagatava heli, video ja programmija mudeli 3300 kuvateabe kvaliteeti ning tundlikkust.

**Oluline.** Ühenduse halva kvaliteediga võib kaasneda see, et kaugkasutaja ei näe<br>kaugkasutaja vahelise videoside/helisuhtluse katkemise kohaliku kasutaja ja<br>puudumise märguande kuvamiseni kuluv viivitus olla lielle<br>ettevõt jagatud videokuva meditsiiniseadmete kuvaga sünkroonis. Kohaliku kasutaja ja kaugkasutaja vahelise videoside/helisuhtluse katkemise korral võib ühenduse puudumise märguande kuvamiseni kuluv viivitus olla ligikaudu 30 sekundit. Jätkuvalt kehva ühenduse korral võtke ühendust asutuse IT-osakonnaga või ettevõttega Boston Scientific. Lastaral Konstruction For Sisemised ja välised teguri<br>
viivitada või välistada progra<br>
kuuluvad alljärgnevad<br>
Internet. Interneti infra<br>
kuuluvad alljärgnevad<br>
Internet. Interneti infra<br>
kuuluvad alljärgnevad<br>
Internet. Interneti infra<br>
karieer Version Library<br>
Version und alliangerevad<br>
Version Library<br>
Version Library<br>
Version Library<br>
Version Library<br>
Version Library<br>
Version Library<br>
Version Library<br>
Version Library<br>
Version Library<br>
Version Library<br>
Version MARE Internet. Internet infrastrukture<br>
ACCONNA Programmija mudeli 3300 ku<br>
ACCONNA Programmija mudeli 3300 ku<br>
ACCONNA Programmija mudeli 3300 ku<br>
ACCONNA Programmija mudeli 3300 ku<br>
ACCONNA Programmija vahelise video čet Halar (Marine Linden infrastruktuuri a internette)<br>
(Marine Linden infrastruktuuri a internette)<br>
Marine Linden infrastruktuuri a internetteline võib mõjutada võrgukoosol<br>
Marine Ühenduse halva kvaliteediga võib valiteedi Vagatud videokuva meditsiiniseadmete kuvaga sünkroonis. Kaugkasutaja vahelise videoside/helisuhtluse katkemise korra<br>
puudumise märguande kuvamiseni kuluv viivitus õlla ligikau värtlevõttega Böston Scientifice upotreblik v

– **Kohalik võrk.** Kohaliku võrgu pääsupunktide ja seotud võrgu infrastruktuuri<br>1987 – **Kohalik võrk.** Kohaliku võrgu pääsupunktide ja seotud võrgu infrastruktuuri<br>1990 – Varieerumine või tulemüüri olemasolu võivad mõjutada asukoha ning kvaliteedi (nt aktiveeritud internetiühenduse signaalitugevuse) varieerumine või tulemüüri olemasolu võivad mõjutada võrgukoosolekul jagatava heli, video ja programmija mudeli 3300 kuvateabe kvaliteeti ning tundlikkust. Outdated version. Do not use. Version of the Mathematic Scientific.<br>
Version of the ettevõttega Boston Scientific.<br>
Version obsoleta. No varietumine või tulemüüri olemasolu või varietumine või tulemüüri olemasolu või varietumine või tulemüüri olemasolu

– **Mobiilsideühendus.** Mobiilsideühendusel põhinevad süsteemi Heart Connect koosolekud eeldavad 3G-mobiilsideühendust või veelgi kiiremat sideteenust.

– **Ligipääs pistikupesale.** Ligipääs pistikupesale on soovitatav aku tühjenemise<br>
vältimiseks, mis altab tagada programmija mudeli 3300 nõuetekohast<br>
de seadmed. Heli, video ja programmija mudeli 3300 nõuetekohast<br>
de sead vältimiseks, mis aitab tagada programmija mudeli 3300 nõuetekohast funktsionaalsust. Mobilisideühendus. Mobilisideühendus.<br>
koosolekud eeldavad 3G-mobilisideühendus.<br>
Ligipääs pistikupesale. Ligipääs vältimiseks, mis altab tagada programmiksionaalsust.<br>
- Seadmed. Heli, video ja programmiksionaalsust.<br>
- S Varieerumine või tulemüüri olemasolu võivad mõjutad jagatava heli, video ja programmija mudeli 3300 kuvat tundlikkust.<br> **Mobiilsideühendus**: Mobiilsideühendusel põhinevad se koosolekud eeldavad 3G-mobiilsideühendust või ve Mobillsideühendus. Mobillsideühendusel põhinevad skoosolekud eeldavad 3G-mobillsideühendust või veelgi<br>Ligipääs pistikupesale. Ligipääs pistikupesale on soov<br>Vältimiseks, mis aitab tagada programmija mudeli 3300<br>funktsiona Sias pistikupesale. Ligipääs pistikupesale on soovitamiseks, mis altab tagada programmija mudeli 3300 nutsionaalsust.<br>
Heli, video ja programmija mudeli 3300 kuvateline.<br>
Heli, video ja programmija mudeli 3300 kuvateline.<br>

– **Seadmed.** Heli, video ja programmija mudeli 3300 kuvateabe võrgukoosolekul jagamine võib alljärgnevatel põhjustel viibida või välistatud olla.

> – Programmija mudel 3300 ei saa interneti infrastruktuuriga usaldusväärset ühendust luua.

– Kaugkasutajate nutiseadmed ei ole võrgukoosoleku toetamiseks küllaldase funktsionaalsusega.

- Programmija mudelit 3300 kasutava kohaliku kasutaja heli tagamiseks tuleb programmija vaba USB-pordiga ühendada väline mikrofon.
- **Võrguturvalisus ja andmeturve.** Süsteemis Heart Connect rakendatakse kasutajate autentimiseks ja edastatud andmete krüptimiseks tööstusstandarditele vastavaid protokolle. Hea tava kohaselt looge ühendus üksnes hallatavate ja turvaliste<br>võrkudega. Võrgundust ja ühenduvust käsitleva lisaturvate abega tutvumiseks<br>vaadake *mudeli 3924 võrgundust ja ühenduvust puudutavat kasutusjuhen* võrkudega. Võrgundust ja ühenduvust käsitleva lisaturvateabega tutvumiseks<br>vaadake *mudeli 3924 võrgundust ja ühenduvust puudutavat kasutusjuhendit.*<br>Veisi valitsid valitsid valitsid valitsid valitsid valitsid valitsid val vaadake mudeli 3924 võrgundust ja ühenduvust puudutavat kasutusjuhendit. Kes, mis anab lagada programmija mudeli 3300 kuvate<br>Inaalsust.<br>1. Heli, video ja programmija mudeli 3300 kuvate<br>1. Võib alljärgnevatel põhjustel viibidal või välistatu<br>1. September 1. Ne haskuta verzionalisusega.<br>1. Septem r, video ja programmija mudeli 3300 kuvateabe kvaliteeti ning<br>thendus. Mobilisideühendusel põhinevad süsteemi Heart Connect<br>eeldavad 3G-mõbilisideühendust või veelgi kiiremat sideteenust<br>tikupesale. Ligipääs pistikupesale Video ja programmija mudeli 3300 kuvateabe võrgukoosolekul<br>Video ja programmija mudeli 3300 kuvateabe võrgukoosolekul<br>Viargnevatel põhjustel viibida või välistatud olla.<br>Viargnevatel põhjustel viibida või välistatud olla.<br> Siseadmed ei ole võrgukoossileku toetamiseks küllaldase<br>
Vaba USB-pordiga ühendada väline mikrofon.<br>
Versiteemis Heart Connectrakendatakse kasutajate<br>
Versiteemis Heart Connectrakendatakse kasutajate<br>
Versiteemis üksnes ha Rasutava kohaliku kasutaja heli tagamiseks<br>
B-pordiga ühendada väline mikrofons<br>
teemis Heart Connectrakendatakse kasutajate<br>
rüptimiseks tööstusstandarditele vastavald<br>
henduvast puudutavat kasutusjuhendit.<br>
Et käsitleva Beks tööstusstandarditele vastavaid<br>iksnes hallatavate ja turvaliste<br>valisaturvateabega tutvumiseks<br>valisaturvateabega tutvumiseks<br>pri puudutavat kasutusjuhendit.<br>sa politik valisaturid valisaturid valisaturid valisaturid aturateabega tutulmiseks stusstandarditele vastavaid<br>allatavate ja turvaliste<br>vateabega tutvumiseks UP NoVicel<br>vateabega tutvumiseks UP NoVicel<br>vateabega tutvumiseks UP NoVicel<br>vateabega tutvumiseks UP NoVicel<br>vateabega tutvumiseks UP NoVicel<br>vate

5

# <span id="page-9-0"></span>**KOHALIK KASUTAJA: SÜSTEEMI HEART CONNECT SEADISTAMINE JA KASUTAMINE**

Alljärgnevad suunised annavad kohalikule kasutajale ülevaate süsteemi Heart Connect komponentide ühendamisest ja süsteemi internetipääsuga võrgule vastavaks konfigureerimisest. Abi saamiseks võtke ühendust ettevõttega Boston Scientific, kasutades selle juhendi tagakaanel olevaid andmeid, või pöörduge ettevõtte Boston Scientific kohaliku esindaja poole. KOHALIK KASUTAJA: SI<br>
JA KASUTAMINE<br>
Alljärgnevad suunised annavad<br>
komponentide ühendamisest ja<br>
konfigureerimisest. Abi saamise<br>
selle juhendi tagakaanel olevaid<br>
kohaliku esindaja poole.<br> **Configureerimisest konfigureer** 

# <span id="page-9-1"></span>**Internetiühenduse konfigureerimine**

Süsteem Heart Connect kasutab internetiühenduse loomiseks programmija mudelit 3300. Veenduge süsteemiadministraatori abiga selles, et süsteemi Heart Connect kasutamine oleks teie võrgukeskkonnas toetatud.

#### **MÄRKUS:** Internetiühenduse konfigureerimist puudutavate suunistega tutvumiseks vaadake mudeli 3924 võrgundust ja ühenduvust puudutavat kasutusjuhendit.

Kui valite programmija mudeli 3300 menüüst Utilities (Utiliidid) rakenduse Heart Connect ning see loob edukalt ühenduse varem konfigureeritud võrguga ja saab luua ligipääsu internetile, avab rakenduse Heart Connect nupp Meet Now (Käivita koosolek) akna Manage Meeting (Koosoleku haldus). Selle junendi tagaka<br>
kohaliku esindaja p<br> **Castelli verzettüben**<br>
Süsteem Heart Con<br>
Veenduge süsteem<br>
oleks teie võrgukes<br>
MÄRKUS: Interne<br>
vaadake mudeli 39.<br>
Kui valite programm<br>
ning see loob eduk<br>
internetile, avab r komponentide ühendamisest ja süste konfigureerimisest. Abi saamiseks võt selle juhendi tagakaanel olevaid and<br>
kohaliku esindaja poole<br> **Existeem Heart Connect kasutab Interneteriühenduse konfigureerime veenduge süsteemiad** Selle Juhendi tagakaanel olevald andmer<br>
kohaliku esindaja poole<br>
Verholte süsteem Heart Connect kasutab internet<br>
Veenduge süsteemiadministraatori abig<br>
verduge süsteemiadministraatori abig<br>
verduge süsteemiadministraator Markus: The Version Heart Connect kasutab internetiül<br>Veenduge süsteemiadministraatori abiga s<br>Dieks teie võrgukeskkonnas toetatud.<br>AARKUS: Internetiühenduse konfiguree<br>Vaadake mudeli 3924 võrgundust ja üheno.<br>Kui valite p Markus: Internetiühenduse konfigureerimine<br>Süsteem Heart Connect kasutab internetiühenduse loom<br>oleks teie võrgukeskkonnas toetatud.<br>MARKUS: Internetiühenduse konfigureerimist puudu<br>vaadake mudeli 3924 võrgundust ja ühend MÄRKUS: Internetiühenduse konfigureer<br>
Vaadake mudeli 3924 võrgundust ja ühend<br>
Kui valite programmija mudeli 3300 menüd<br>
ning see loob edukalt ühenduse varem kor<br>
internetile, avab rakenduse Heart Connect<br>
Meeting (Koosol Version obsoleta. No utilizarea de la contratte de la contratte de la contratte de la contratte de la contratte de la contratte de la contratte de la contratte de la contratte de la contratte de la contratte de la contratt Kui valite programmija mudeli 3300 menüüst Utilities (<br>
hing see loob edukalt ühenduse varem konfigureeritus<br>
internetile, avab rakenduse Heart Connect hupp Meet Meeting (Koosoleku haldus).<br>
Kui programmija mudelis 3300 pu RAKUS; Internetiühenduse konfigureerimist puudutavate suunistega taadake mudeli 3924 võrgundust ja ühenduvust puudutavat kasütusjuhenduse varalikuse upotreblike upotreblike upotreblike upotreblike upotreblike upotreblike u

Kui programmija mudelis 3300 puudub nupu Meet Now (Käivita koosolek) vajutamisel aktiveeritud internetiühendus, kuvatakse hüpikaken Connection Error (Ühenduse tõrge) teatega "Please check your network" (Kontrollige oma võrku).

Alljärgnevalt antakse üldsuunised võrgukoosoleku algatamiseks rakenduse Heart Connect kasutamise kohta.

# <span id="page-9-2"></span>**Süsteemi Heart Connect kontaktid**

#### **Ettevõtte Boston Scientific kontaktid**

Süsteemi Heart Connect saab kasutada tehnilise toe saamiseks ettevõttega Boston Scientific ühendust võtmiseks. Vastavad kontaktid saab konkreetse programmija mudeli 3300 jaoks konfigureerida. Frease crieck your network Kontrollingen<br>Spevalt antakse üldsuunised võrgukoosolek<br>amise kohta.<br>Compare kohta.<br>The Boston Scientific kontaktid<br>Existe Boston Scientific kontakte on kahte tüü<br>Jaoks konfigureerida.<br>Site Bosto mmija mudelis 3300 puudub nupu Meet Now (Käivita koose on internetiühendus, kuvatakse hüpikaken Connection Error<br>Please check your network" (Kontrollige oma võrku).<br>alt antakse üldsuunised võrgukoosoleku algatamiseks rake<br> e check your network" (Kontrollige oma võrku).<br>
Intakse üldsuunised võrgukoosoleku algatamiseks raken<br>
hta:<br> **Heart Connect kontaktid**<br> **Heart Connect kontaktid**<br>
ton Scientific kontaktid<br>
ton Scientific kontaktid<br>
ton Sci art Connect kontaktid<br>
Scientific kontaktid<br>
Scientific kontaktid<br>
Scientific kontaktid<br>
Innect saab kasutada tehnilise toe saamiseks ettevõtte<br>
Võtmiseks. Vastavad kontaktid saab konkreetse prog<br>
Intervõtte. Sellesse loen **Elavult verzió. Ne használja († 1918)**<br>Elavult verzió. Nestavad kontaktid saab konkreetse programiseks. Vastavad kontaktid saab konkreetse programida.<br>Elici kontakte on kahte tüüpi.<br>Contaktid. Sellesse loendisse võivad ku dus, kuvatakse hüpikaken Connection Error (Ühenduse tõrge)<br>
Inetwork: (Kontrollige oma võrku).<br>
Uunised võrgukoosoleku algatamiseks rakenduse Heart Connect<br>
Interest Kontaktid<br>
Is kontaktid<br>
Is kontaktid saab kõnkreese pro

Ettevõtte Boston Scientific kontakte on kahte tüüpi.

- **Individuaalsed kontaktid.** Sellesse loendisse võivad kuuluda spetsiifilised kontaktisikud, nt ettevõtte Boston Scientific kohalikud esindajad. Individuaalse kontaktiga ühendust võttes saate vastava inimesega otse suhelda.
- **Grupi kontaktid.** Grupi kontaktiga ühendust võttes saate suhelda valitud kontaktide grupi määratud inimestega, kui grupi üks liige kutsele vastab.

Kui soovite süsteemiga Heart Connect seotud ettevõtte Boston Scientific grupi kontakte muuta, võtke ühendust ettevõttega Boston Scientific, kasutades selle juhendi tagakaanel olevaid andmeid, või pöörduge ettevõtte Boston Scientific kohaliku esindaja poole. Utdatert version. Skal ikke brukes. Skal ikke brukes. Wastavad kontaktid saab konkreetse programmija mudeli. Nie užstavad konkreetse programmija mudeli. Nie užstava inimesega of se suneda.<br>Nastavad kontaktid saab konkreets Versier und Karlier und Karlier und Scientific Scientific Rohalikud esindajad, Individualse<br>
Versitava inimesega otse suhelda.<br>
Versitava inimesega otse suhelda.<br>
Ia ühendust võttes saate suhelda valitud kontaktide.<br>
Versi Varianá verzia. Nepoužívať zastraná verzia. Nepoužívať zastaraná verzia. Nepoužívať zastraná verzia. Nepoužívať<br>
Zastaraná verzia. Nepoužívať zastraná verzia. Nepoužívať zastraná verzia. Nepoužívať zastraná verzia. Nepouží worte Boston Scientific gruppide word of control word word and the effective Boston Scientific (Assurades selle<br>Je effective Boston Scientific (Assurades selle )<br>Ston Scientific personali hutka<br>2x 2x 2x 2x 2x 2x 2x 2x 3x 2 Scientific Resultades selle<br>Etyőtte Boston Scientific Version. André Scientific Version. André Scientific Version. André Scientific Versio<br>Scientific personali hutka<br>2010. Använd de Version. André Scientific Version. Siston Scientific grupping (1001)

#### **Muud kontaktid**

Süsteemi Heart Connect saab kasutada ka ettevõtte Boston Scientific personali hulka mittekuuluvate inimestega ühendust võtmiseks.

#### **Kontaktide lisamine**

Ettevõtte Boston Scientific töötajate ja teiste inimeste kontakte luuakse ning hallatakse kohaliku kasutaja programmija mudeli 3300 rakenduses Heart Connect ja Boston Scientific ei saa kontakte kaughallata.

#### **Toimige kontaktide lisamiseks alljärgnevalt.**

- 1. Vajutage programmija mudeli 3300 menüüs **Utilities (Utiliidid)** vahekaarti **Heart Connect (Rakendus Heart Connect)**, et kuvada põhiaken **Heart Connect (Rakendus Heart Connect)**. Ettevõtte Boston Scientific törkohaliku kasutaja programm<br>
ei saa kontakte kaughallata.<br>
Toimige kontaktide lisamis<br>
1. Vajutage programmija<br>
Enert Connect (Rakendus Henry Connect (Rakendus Henry Connect)<br>
2. Vajutage nupp Format (Rakendus Heart Connect (Rakendus Heart Connect (Rakendus Heart Connect (Rakendus Heart Connect (Rakendus Heart Connect)<br>
2. Vajutage nuppu Meet Now (Koosoleku haldus).<br>
2. Vajutage nuppu Edit (Redige nuppu) et kuva
	- 2. Vajutage nuppu **Meet Now (Käivita koosolek)**, et kuvada aken **Manage Meeting (Koosoleku haldus)**. Exampled the Heart Connect (Reserved on the Majutage nepoužívatel verze entrepoužívatel verze entrepoužívatel verze entrepoužívatel verze entreprend verze entreprend verze entreprend verze entreprend verze entreprend verze Version Maximum Meet Now (Kaiken Werst Vajutage mppu Meet Now (Kaiken Werst Vajutage mppu Edit (Redigeer)<br>
	1999 - Vajutage mppu Edit (Redigeer)<br>
	1999 - Vajutage suvandi Add Contact B<br>
	1999 - Vajutage kaviatuuri kuvamiseks<br>
		- 3. Vajutage nuppu Edit (Redigeeri), et kuvada aken **Edit Contacts (Redigeeri kontakte)**.
		- 4. Vajutage suvandi Add Contact Email Address (Lisa kontakti meiliaadress) kõrval olevat nuppu, et kuvada aken **Add Contact (Lisa kontakt)**.
		- 5. Vajutage klaviatuuri kuvamiseks suvandi Email (Meiliaadress) kõrval olevat nuppu.
		- 6. Sisestage kontakti meiliaadress ja vajutage seejärel nuppu **Accept Changes (Nõustu muudatustega)**, et kuvada aken **Add Contact (Lisa kontakt)**. Alegund versioon. Vajutage nuppu Meet Now (Kaiv (Koosoleku haldus).<br>
		4. Vajutage nuppu Edit (Redigeeri).<br>
		4. Vajutage.suvandi. Add Contact Em<br>
		1. Vajutage.suvandi. Add Contact Em<br>
		1. Vajutage.klaviatuuri. kuvamiseks s<br>
		4.
			- 7. Vajutage määratud meiliaadressile kontaktikutse saatmiseks nuppu **Add (Lisa)**.
			- 8. Korrake iga lisatava kontakti puhul punkte 4–7.
			- 9. Vajutage aknas **Edit Contacts (Redigeeri kontakte)** nuppu **Close (Sule)**.
			- 10. Vajutage aknas **Manage Meeting (Koosoleku haldus)** nuppu **Close (Sule)**.

**MÄRKUS:** Kõigile kontaktidele saadetakse meili teel kutse, mille nad peavad vastu võtma selleks, et nad kontaktide loendisse kaasataks. Kontaktikutsete aktsepteerimist puudutava lisateabega tutvumiseks vaadake jaotist "Kontaktikutsete aktsepteerimine" leheküljel 13. 1992 - Vajutage nuppu Meet Now (Käivita koosoleku)<br>
1993 - Vajutage nuppu Edit (Redigeeri), et kuvada ake<br>
1994 - Vajutage suvandi Add Contact Email Address (nuppu, et kuvada aken Add Contact (Lisa kontact)<br>
1995 - Vajuta Vajutage klaviatuuri kuvamiseks su<br>
Contrakti meiliaadressia<br>
Outdooi Sisestage kontakti meiliaadressile<br>
Outdooi Sisestage kontakti meiliaadressile<br>
Outdooi Sisestage määratud meiliaadressile<br>
Outdooi Sisestage aknas Edit Versich obsertade kontakti melliaadressila version obsertation observations (Vajutage määratud melliaadressila version Vajutage aknas Edit Contacts (Redited Valutage aknas Edit Contacts (Redited Valutage aknas Manage Meeti Version periodici Makedon périodici Makedon Périodici Makedon Périodici Makedon Périodici Makiku<br>
Vajutage määratud meiliaadressile kontaktiku<br>
Vajutage aknas Edit Contacts (Redigeeri kontaktiku<br>
Vajutage aknas Edit Contac

#### **Toimige kontaktide eemaldamiseks alljärgnevalt.**

- 1. Vajutage programmija mudeli 3300 menüüs **Utilities (Utiliidid)** vahekaarti **Heart Connect (Rakendus Heart Connect)**, et kuvada põhiaken **Heart Connect (Rakendus Heart Connect)**. nuppu, et kuvada aken Add Contact (Lisa kontakt).<br>
S. Vajutage klaviatuuri kuvamiseks suvandi Email (Meiliaadress) kõrv.<br>
6. Sisestage kontakti meiliaadress ja vajutage seejärel nuppu Accept<br>
muudatustega), et kuvada aken FRAKUS: Köigile kontaktidele saadetakse Vajutage aknas **Edit Contacts (Redigeeri kontakte)** nuppu<br>Vajutage aknas **Manage Meeting (Koosoleku haldus)** nup<br>VSE – Kõigile kontaktidele saadetakse meili teel kutse, milli<br>VsE – Kõigile kontaktidele saadetakse meili tee age akhas Manage Meeting (Koosoleku haldus) hupp<br>
Kõigile kontaktidele saadetakse meili teel kutse, mille<br>
had kontaktide loendisse kaasataks. Kontaktikutsete aktsepte<br>
ontaktide eemaldamiseks alljärgnevalt.<br>
See programmi Kontaktide loendisse kaasataks. Kontaktikutsete aktse<br>Vurniseks vaadake jaotist "Kontaktikutsete aktsepteen<br>Iktide eemaldamiseks alljärgnevalt.<br>Programmija mudeli 3300 menüüs Utilities (Utiliidid<br>Rakendus Heart Connect), e rammija mudeli 3300 menüüs Utilities (Utiliidid<br>Endus Heart Connect), et kuvada põhiaken Heart<br>It).<br>pu Meet Now (Käivita koosolek), et kuvada ake<br>aldus).<br>pu Edit (Redigeeri), et kuvada aken Edit Contacts<br>uut, mis asub kont lanage Mee[t](#page-16-2)ing (Koosoleku haldus) nuppu Close (Sule).<br>
Itaktidele saadetakse meili teel kutse, mille nad peavad vastu võtma<br>
ide loendisse kaasataks. Kontaktikutsete aktsepteerimist puudutava<br>
Is vaadake jaotist "Kontaktik Inaaniseks anjanjewan.<br>
In modeli 3300 menuus Utilities (Utilifidid) vahekaarti Heart<br>
Heart Connect), et kuvada põhiaken Heart Connect (Rakendus<br>
Now (Käivita koosolek), et kuvada aken Manage Meeting<br>
Redigeeri), et kuvad
- 2. Vajutage nuppu **Meet Now (Käivita koosolek)**, et kuvada aken **Manage Meeting (Koosoleku haldus)**.
- 3. Vajutage nuppu Edit (Redigeeri), et kuvada aken **Edit Contacts (Redigeeri kontakte)**.
- 4. Valige märkeruut, mis asub kontakti kõrval, mida soovite eemaldada, ja vajutage seejärel nuppu **Remove selected contacts (Eemalda valitud kontaktid)**.
- 5. Kui kuvatakse kinnitusaken **Remove Contacts (Kontaktide eemaldamine)**, vajutage kontakti(de) eemaldamiseks nuppu **Remove (Eemalda)**.
- 6. Vajutage aknas **Edit Contacts (Redigeeri kontakte)** nuppu **Close (Sule)**.
- 7. Vajutage aknas **Manage Meeting (Koosoleku haldus)** nuppu **Close (Sule)**.

# <span id="page-10-0"></span>**Võrgukoosoleku alustamine**

**MÄRKUS:** Programmija mudel <sup>3300</sup> peab olema ühendatud pistikupesaga või peab selle aku laetuse tase olema võrgukoosoleku läbiviimiseks piisav (50% või rohkem). Versi), et kuvada aken Edit Contacts (Redigeeri kontakte).<br>
Versich versies obsolet expanding in valutage<br>
Versich contacts (Eemalda valitud kontaktid).<br>
Version obsoleta. (Kontaktide eemaldamine), valutage<br>
Versing (Kooso Exacts (Eemalda valitud kontaktid).<br>
Contacts (Kontaktide eemaldamine), vajutage<br>
Leni kontakte) nuppu Close (Sule)<br>
Sosoleku haldus) nuppu Close (Sule)<br>
Sosoleku haldus) nuppu Close (Sule)<br>
Sosoleku haldus) nuppu Close (S Emiania).<br>
Lakte) nuppu Close (Sule)<br>
La haldus) nuppu Close (Sule).<br>
La haldus) nuppu Close (Sule).<br>
We plisav (50% või lohkem).<br>
Chose (Sule) nuppu Close (Sule).<br>
Chose (Sule).<br>
Chose (Sule).<br>
Chose (Sule).<br>
Chose (Sule) Mus) nuppu Close (Sule)<br>Andatud pistikupesaga või peab selle varavad<br>Jisav (50% või rohkem).<br>Använd ta varavad varavad varavad varavad varavad varavad varavad varavad varavad varavad varavad varavad var<br>Använd varavad vara uppu Close (Sule)<br>S. nuppu Close (Sule)<br>Gos, voirbikupesaga või peab selle<br>Gos, voirbikem.<br>S. R. KULLANMAY R. KULLANMAY<br>R. R. KULLANMAY R. KULLANMAY<br>R. R. KULLANMAY R. KULLANMAY R. Enne süsteemiga Heart Connect peetava võrgukoosoleku alustamist koguge patsiendi seadmest vajalikud andmed ja käivitage patsiendiseanss. Patsiendiseansi lõpetamisel lõpeb ka süsteemiga Heart Connect peetav võrgukoosolek. Pärast süsteemiga Heart Connect koosoleku alustamist saab käivitada stimuleerimissüsteemi analüsaatori rakenduse Pacing System Analyzer (PSA).

**MÄRKUS:** Kui süsteemiga Heart Connect peetav koosolek on pooleli ja kohalik kasutaja käivitab või lõpetab patsiendiseansi, lõpetatakse võrgukoosolek ning kohalik kasutaja peab alustama uue süsteemiga Heart Connect peetava koosoleku.

**MÄRKUS:** Lõpetage süsteemiga Heart Connect peetav koosolek kindlasti enne, kui kasutate funktsioone2, mis ei võimalda pääseda ligi programmija ekraani ülemisele ribale. Nende funktsioonide aktiveerimisel jätkub süsteemiga Heart Connect peetav koosolek, kuid seda ei saa lõpetada. Seadmest vajalikud andmed Ja K<br>
lõpeb ka süsteemiga Heatt Connect koosoleku alustamist sa<br>
rakenduse Pacing System Analy.<br> **MÄRKUS:** Kui süsteemiga Heat<br>
käivitab või lõpetab patsiendise<br>
alustama uue süsteemiga Heart<br> **MÄ** alustama uue süste<br> **MÄRKUS:** Lõpeta<br>
kasutate funktsioonid<br>
kasutate funktsioonid<br>
seda ei saa lõpetad<br> **MÄRKUS:** Kohalik<br>
ühendada väline US<br>
Võrgukoosolekute a<br>
kontaktide valimis<br>
Kontaktide valimis<br>
Toimige kontaktid MÄRKUS: Kui süsteemiga Heart Containen version.<br>
alustama uue süsteemiga Heart Containen version.<br>
MÄRKUS: Lõpetage süsteemiga Heart Containen version.<br>
MÄRKUS: Lõpetage süsteemiga Heart Containen version.<br>
MÄRKUS: Kohalik alustama uue süsteemiga Heart Connect<br>
MARKUS: Lõpetage süsteemiga Heart<br>
Kasutate funktsioonide aktiveerimisel jätki<br>
Mende funktsioonide aktiveerimisel jätki<br>
Seda ei saa lõpetada.<br>
MARKUS: Kohaliku kasutaja koosoleku<br>
d MARKUS: Lopetage Susteininga Healt Contact (Kasutate funktsioone2, mis ei võimalda pää<br>
Mende funktsioonide aktiveerimisel jätkub.<br>
Seda ei saa lõpetada.<br>
MÄRKUS: Kohaliku kasutaja koosoleku horibandada väline USB-liideseg MÄRKUS: Lõpetage süsteemiga Heart Connect peeta<br>
kasutate funktsioonide aktiveerimisel jätkub süsteemiga<br>
seda ei saa lõpetada.<br>
MÄRKUS: Kohaliku kasutaja koosoleku heli aktiveerimisel<br>
(MÄRKUS: Kohaliku kasutaja koosolek

**MÄRKUS:** Kohaliku kasutaja koosoleku heli aktiveerimiseks tuleb programmijaga ühendada väline USB-liidesega heliseade (mikrofon).

Võrgukoosolekute alustamiseks saab kasutada kahte meetodit – koosolekut võib alustada kontaktide valimisega või kontaktide valimiseta.

#### **Kontaktide valimisega koosoleku alustamine**

#### **Toimige kontaktide valimisega võrgukoosoleku alustamiseks alljärgnevalt.**

- 1. Vajutage rakenduse Heart Connect põhiekraanil nuppu **Meet Now (Käivita koosolek)**.
- 2. Valige soovitud kontaktid.3 Kontakte saab valida mõlemast loendist.
- 3. Vajutage soovitud helinuppu **Use Programmer audio (Kasuta programmija heli)**. Rahvusvaheliste kasutajate korral on kasutatav vaid programmija heli. Süsteemi Heart Connect koosoleku väliselt saab suhtlemiseks siiski kasutada ka telefone. Outeindate valimisely alustamiseks saab kasutation.<br>
Võrgukoosolekute alustamisels saab kasutat kontaktide valimisega või kontaktide valimisega võrguko.<br>
Toimige kontaktide valimisega võrguko.<br>
Toimige kontaktide valimiseg Kontaktide valimisega koosoleku alustam<br>Toimige kontaktide valimisega võrgukoos<br>T. Vajutage rakenduse Heart Connect põhite (Koosolek).<br>T. Vajutage rakenduse Heart Connect põhite (Koosolek).<br>2. Valige soovitud kontaktid. TK Version periodici valimiser alumniser.<br>
Version periodici valimiser alumniser.<br>
Version periodici valimisers võrgukoosoleku alumniser.<br>
7. Vajutage rakenduse Heart Connect põhiekraanil ne koosolek).<br>
2. Valige soovitud kon Hendada väline USB-liidesega heliseade (mikrofon).<br>
Sigükoosolekute alustamiseks saab kasutada kahte meetodit - koosoleku<br>
Sigükoosolekute alustamiseks saab kasutada kahte meetodit - koosoleku<br>
ontaktide valimisega või kon
	- 4. Vajutage koosoleku alustamiseks nuppu **Call (Võta ühendust)**.
	- 5. Tutvuge hüpikaknas kuvatavate teenusetingimustega ja vajutage jätkamiseks nuppu **I Agree (Olen nõus)**.

Ekraan osutab sellele, et kontaktidega võetakse ühendust. Koosolekukutse vastu võtnud kontaktid kuvatakse akna **Manage Meeting (Koosoleku haldus)** ja rakenduse Heart Connect põhiekraani sektsioonis Current Meeting (Praegune koosolek). Koosolekukutse tagasi lükanud kontaktid kuvatakse sektsioonis Current Meeting (Praegune koosolek) tähisega "Call Declined" (Kutse lükati tagasi). Kui kutse saanud kontakt ei vasta umbes minuti jooksul, tühistatakse vastavale kontaktile saadetud kutse. Kui ükski kontakt ei võta koosolekukutset vastu, lõpetab rakendus Heart Connect koosoleku automaatselt. Vajutage soovitud helinuppu – **Use Progra**<br>Rahvusvaheliste kasutajate korral on kasuta<br>Connect koosoleku väliselt saab suhtlemise<br>Vajutage koosoleku alustamiseks nuppu Ca<br>Tutvuge hüpikaknas kuvatavate teenuseting<br>Agree (Ol rage rakentuse neart connect poinekraami huppu meet twolet).<br>Versoovitud kontaktid: Kontakte saab valida mõlemast loen<br>tage Soovitud helinuppu – Use Programmer audio (Kasutusvaheliste kasutajate korral on kasutatav vaid pr Soovitud helinuppu – Use Programmer audio (Kasuta<br>Soovitud helinuppu – Use Programmer audio (Kasuta<br>heliste kasutajate korral on kasutatav vaid programmija<br>koosoleku alustamiseks nuppu Call (Võta ühendust)<br>hüpikaknas kuvat sie kasutajate korjai on kasutatav valu plogrammina noleku väliselt saab suhtlemiseks siiski kasutada ka tell<br>soleku alustamiseks nuppu Call (Võta ühendust).<br>kaknas kuvatavate teenusetingimustega ja vajutage ja<br>nõus).<br>lee, ka alaslamseks höppu can (vola dhehadas),<br>nas kuvatavate teenusetingimustega ja vajutage j<br>s).<br>et kontaktidega võetakse ühendust. Koosolekuku<br>ma **Manage Meeting (Koosoleku haldus)** ja rak<br>ektsioonis Current Meeting (Praegu Ritid: Kontakie saab valida mõlemast loendist.<br>
Ilinuppu – Use Programmer audio (Kasuta programmija heli).<br>
tajate korral on kasutatav vaid programmija heli. Süsteemi Heart<br>
iliselt saab suhtlemiseks siiski kasutada ka tel Experimentation. Skal ikke brukes. Nie jak ikke brukes. Nie jak ikke brukes. Nie jak ikke brukes. Nie uživade<br>
Wersterminowana. Nie uživade brukes. Nie uživade brand version. Nie uživade kristine is Gurent Meeting (Praegun ktsioonis Current Meeting (Praegune koosolek)<br>Agasi). Kui kutse saanud kontakt ei vasta umbes<br>Versitelie saadetud kutse. Kui ükski kontakt ei võta kutse vastuse kontakt ei võta use use use utiliza.<br>Versius Heart Connect ko

kauem aega võtta, kui mõni gruppi kuuluv kontakt ei ole kättesaadav.

**MÄRKUS:** Tehnilise teeninduse kontaktide grupile kutse saatmisel võib vastuse saamine<br>kauem aega võtta, kui mõni gruppi kuuluv kontakt ei ole kättesaadav.<br>**MÄRKUS:** Mitme kaugkasutaja osalemine võrgukoosolekul võib selle **MÄRKUS:** Mitme kaugkasutaja osalemine võrgukoosolekul võib selle edenemist aeglustada. Rakenduse Heart Connect ekraanil saab kuvada ühte kuni nelja koosolekust osavõtjat. Example kutse saatmisel võib vastuse saamine<br>
Valtakt ei ole kättesaadav.<br>
Zastarandav.<br>
Zastarandav.<br>
Zastavata ühte kuni nelja koosolekust.<br>
Zastavata vastava kontakti kaugseadmes akhveeritud olema.<br>
Zastava kontakti kau Vanhelmentunut version version version version version version version version version version version version version version version version version version version version version version version version version version Rantensatsioon, MRI Model MRI režijm)

<sup>2.</sup> Selliste funktsioonide näidete hulka kuuluvad Electrocautery (Elektrokauterisatsioon), MRI Mode (MRI režiim) ja PSA STAT Shock. 3. Kontakti valimiseks peab tarkvara Heart Connect Remote vastava kontakti kaugseadmes aktiveeritud olema. Elektrokauterisatsioon), MRI Mode (MRI režijm)

**MÄRKUS:** Rakenduse Heart Connect ekraani videote galerii paigutusel saab kuvada ühte kuni nelja koosolekust osavõtjat.

#### **Kontaktide valimiseta koosoleku alustamine**

Võrgukoosolekut saab ilma kontakte valimata algatada, kui vajutate rakenduse Heart Connect avaekraanil nuppu **Meet Now (Käivita koosolek)**. Vajutage koosolekule osavõtjate lisamiseks rakenduse Heart Connect põhiekraanil nuppu **Manage Meeting (Koosoleku haldus)**, valige osavõtjad ja vajutage seejärel nuppu **Add a Participant (Lisa koosolekust osavõtja)**. Kaugkasutaja saab olemasoleva koosolekuga liituda ka kohaliku kasutaja edastatud koosoleku identifikaatori sisestamisega. Koosoleku identifikaator on kuvatud ekraani Manage Meeting (Koosoleku haldus) paremas alaosas. Lisateabega tutvumiseks vaadake jaotist ["Võrgukoosoleku läbiviimine" leheküljel 9.](#page-12-0) Kuni neija Koosolekust osavo<br>
Kontaktide valimiseta koosolekust osavo<br>
Võrgukoosolekut saab ilma koonnect avaekraanil nuppu losavõtjate lisamiseks rakend<br>
(Koosoleku haldus), valige<br>
koosolekust osavõtja). Kau kasutaja eda **Koosolekust ostataria verzetten kasutaja edastar**<br>
kasutaja edastar<br>
kuvatud ekraani<br>
tutvumiseks vaa<br> **Võrgukoosoleku suvatude seejäre**<br>
Xajutage seejäre<br>
Võrgukoosoleku suvatude seejäre<br>
Võrgukoosoleku suvatude seejäre<br> Extra and Japanese Version.<br>
For Extra and Texas and September 2014.<br>
For Extra and Japanese Version. Manage Meeting tutyumiseks vaadake jaotist. "Võrg<br>
Koosoleku suvandite kasutamin tutyumiseks vaadake jaotist. "Võrg<br>
Koo

# <span id="page-12-0"></span>**Võrgukoosoleku läbiviimine**

#### **Koosoleku suvandite kasutamine**

<span id="page-12-1"></span>Ekraani jagamisel vajutage koosoleku suvandite kasutamiseks nuppu **Utilities (Utiliidid)** ja vajutage seejärel vahekaarti **Heart Connect (Rakendus Heart Connect)**. Vt [Joonis 2](#page-12-1) [Programmija mudel 3300 – aken Heart Connect \(Rakendus Heart Connect\) leheküljel 9](#page-12-1).

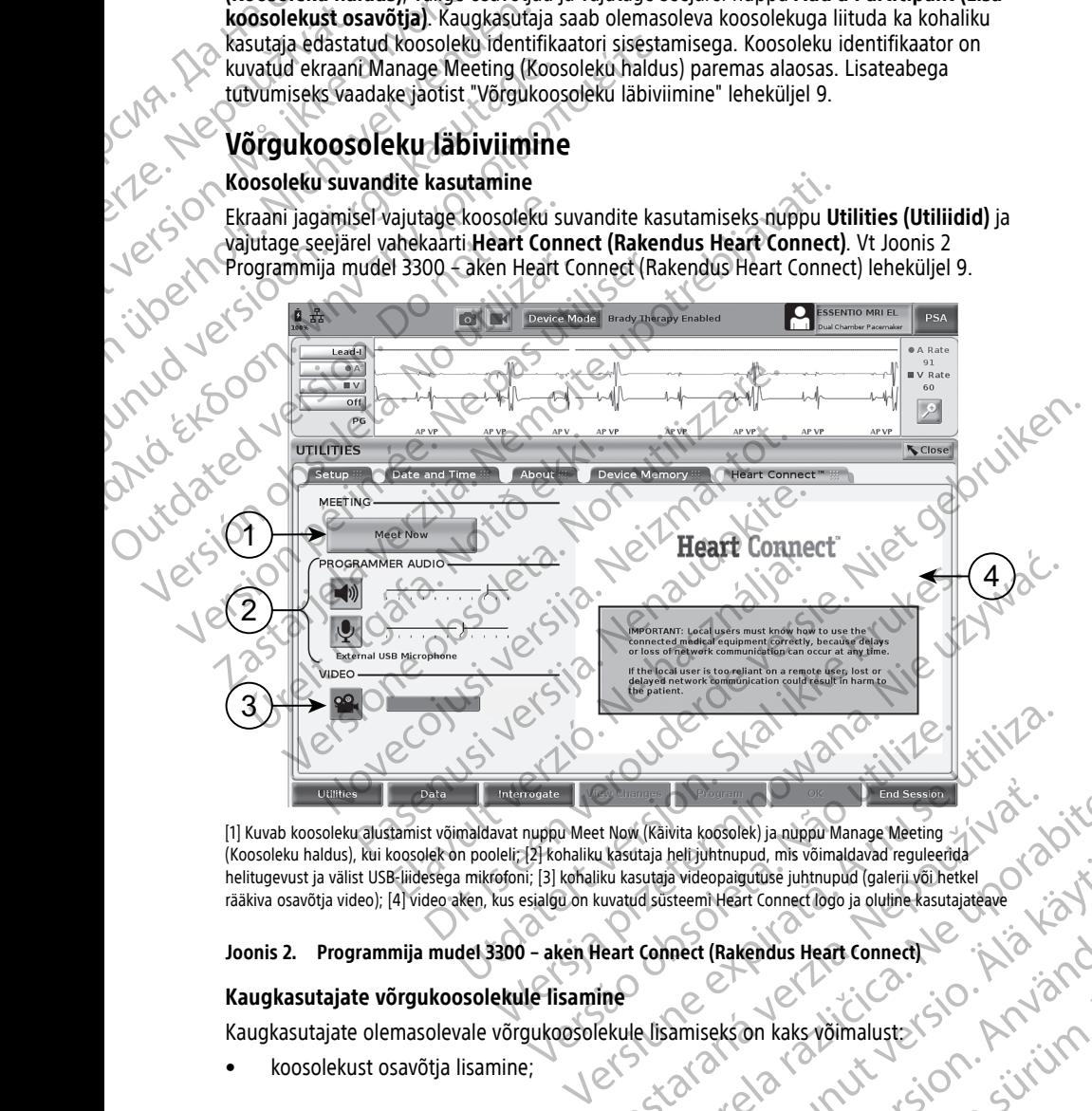

[1] Kuvab koosoleku alustamist võimaldavat nuppu Meet Now (Käivita koosolek) ja nuppu Manage Meeting (Koosoleku haldus), kui koosolek on pooleli; [2] kohaliku kasutaja heli juhtnupud, mis võimaldavad reguleerida helitugevust ja välist USB-liidesega mikrofoni; [3] kohaliku kasutaja videopaigutuse juhtnupud (galerii või hetkel rääkiva osavõtja video); [4] video aken, kus esialgu on kuvatud süsteemi Heart Connect logo ja oluline kasutajateave End Session<br>
It Now (Käivita koosolek) ja nuppu Manage Meeting<br>
Ikasutaja Meleopaigutuse juhtnupud (galerjivõi hetkel<br>
Iku kasutaja Meleopaigutuse juhtnupud (galerjivõi hetkel<br>
Iku kasutaja Meleopaigutuse juhtnupud (galerj Wand Controllect Controllect Controllect Controllect Controllect Controllect Controllect Controllect Controllect Controllect Controllect Controllect Controllect Controllect Controllect Controllect Controllect Controllect C Burist School of School of School of School of School of School of School of School of School of School of School of School of School of School of School of School of School of School of School of School of School of Schoo

# **Joonis 2. Programmija mudel 3300 – aken Heart Connect (Rakendus Heart Connect)** Fakendus Heart Connection. And is the sets on kake voimaluster (signal of the signal of

#### **Kaugkasutajate võrgukoosolekule lisamine**

Kaugkasutajate olemasolevale võrgukoosolekule lisamiseks on kaks võimalust:

• koosolekust osavõtja lisamine;

• kaugkasutajale koosoleku identifikaatori edastamine.

Toimige koosolekust osavõtja lisamiseks alljärgnevalt.

- 1. Vajutage ekraanil Heart Connect (Rakendus Heart Connect) nuppu **Manage Meeting (Koosoleku haldus)**, et kuvada ekraan **Manage Meeting (Koosoleku haldus)**.
- 2. Valige loendist soovitud kontakt(id). Kontakte saab valida mõlemast loendist.
- 3. Vajutage nuppu **Add a participant (Lisa koosolekust osavõtja)**, et saata kutse valitud kaugkasutaja(te)le.
- 4. Valitud kontaktid saavad installitud tarkvarast Heart Connect Remote kutse, kui nad on süsteemi Heart Connect sisse logitud. Vaadake jaotist ["Võrgukoosoleku kutsete](#page-17-0) saamine" leheküljel 14. Toimige koosolekust osavõtja list<br>1. Vajutage ekraanil Heart Co<br>1. Valige loendist soovitud kc<br>2. Valige loendist soovitud kc<br>3. Vajutage nuppu **Add a pair valitud kaugkasutaja(te)le.**<br>4. Valitud kontaktid saavad in<br>1. Val Zastaralá verze. Nepoužívat.

Toimige kaugkasutajale koosoleku identifikaatori edastamiseks alljärgnevalt.

- 1. Vajutage ekraanil Heart Connect (Rakendus Heart Connect) nuppu **Manage Meeting (Koosoleku haldus)**, et kuvada ekraan **Manage Meeting (Koosoleku haldus)**.
- 2. Koosoleku identifikaator on kuvatud ekraani Manage Meeting (Koosoleku haldus) paremas alaosas.
- Edastage see koosoleku identifikaator kaugkasutaja(te)le.

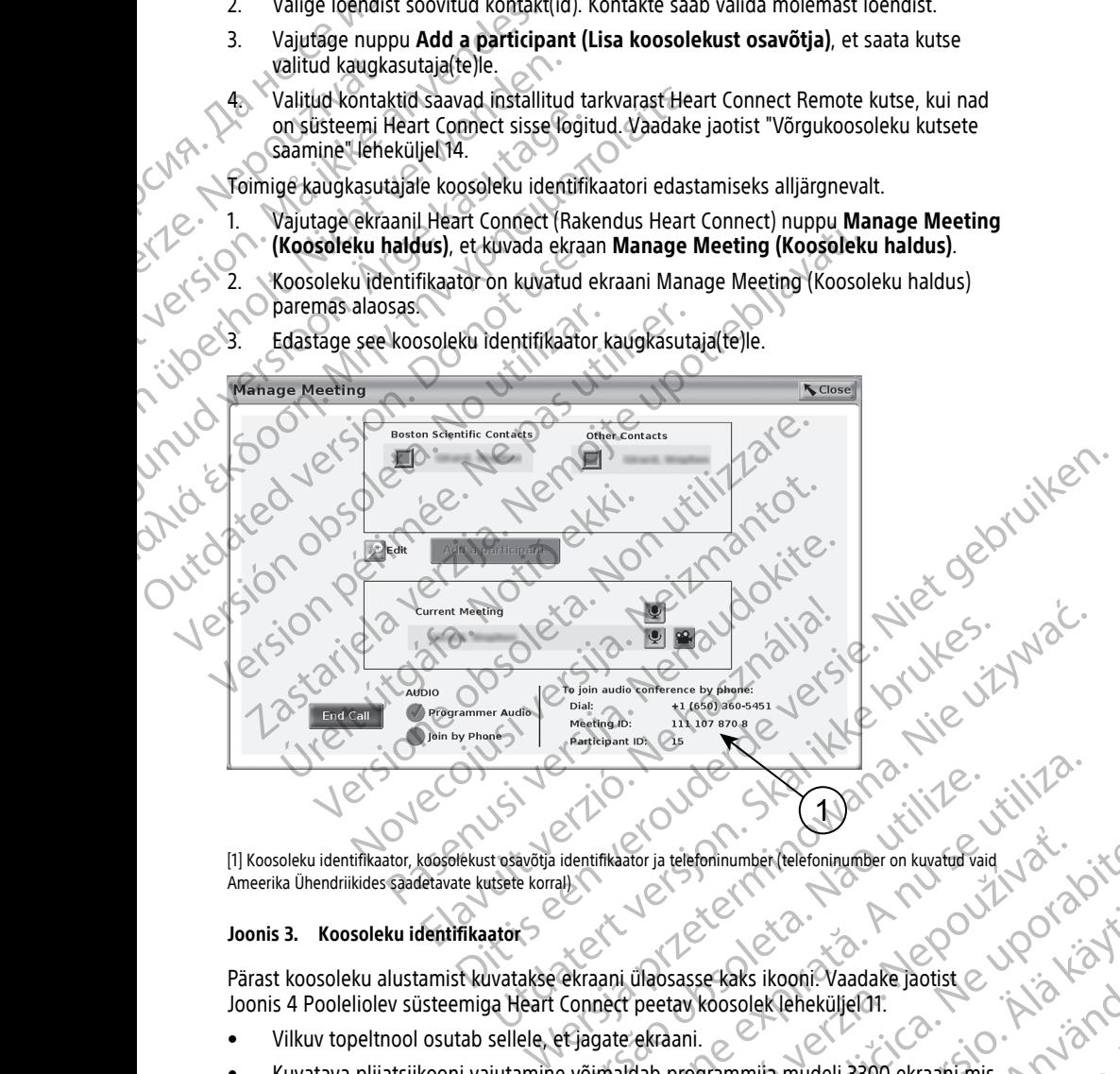

[1] Koosoleku identifikaator, koosolekust osavõtja identifikaator ja telefoninumber (telefoninumber on kuvatud vaid Ameerika Ühendriikides saadetavate kutsete korral)

#### **Joonis 3. Koosoleku identifikaator**

Pärast koosoleku alustamist kuvatakse ekraani ülaosasse kaks ikooni. Vaadake jaotist [Joonis 4 Pooleliolev süsteemiga Heart Connect peetav koosolek leheküljel 11.](#page-14-0)

- Vilkuv topeltnool osutab sellele, et jagate ekraani.
- Kuvatava pliiatsiikooni vajutamine võimaldab programmija mudeli 3300 ekraani mis tahes kohta noolega marginaali lisada. Version observers observers of the team of the strain interest of the strain interest of the strain interest of the strain interest of the strain interest of the strain interest of the strain interest of the strain interes The State of Control of Control of Control of Control of Control of Control of Control of Control of Control of Control of Control of Control of Control of Control of Control of Control of Control of Control of Control of Se Kaks ikooni Vaadake Jaotist C. Kook Kook Kook Vaadake Jaotist C. Kook Kook Kook Vaadake Jaotist C. Kook Vanhentunut version.<br>Brammija mudeli 3300 ekraani mis R. M. Vinn. Vanhentunut version.<br>2010 Kook Kundi Version. Sur Riks ikooni: Vaadake Jaotist<br>Colek leheküljelar.<br>Imija mudeli 3300 ekraani mis partija 121 Rockhallen olman sürüm.

<span id="page-14-0"></span>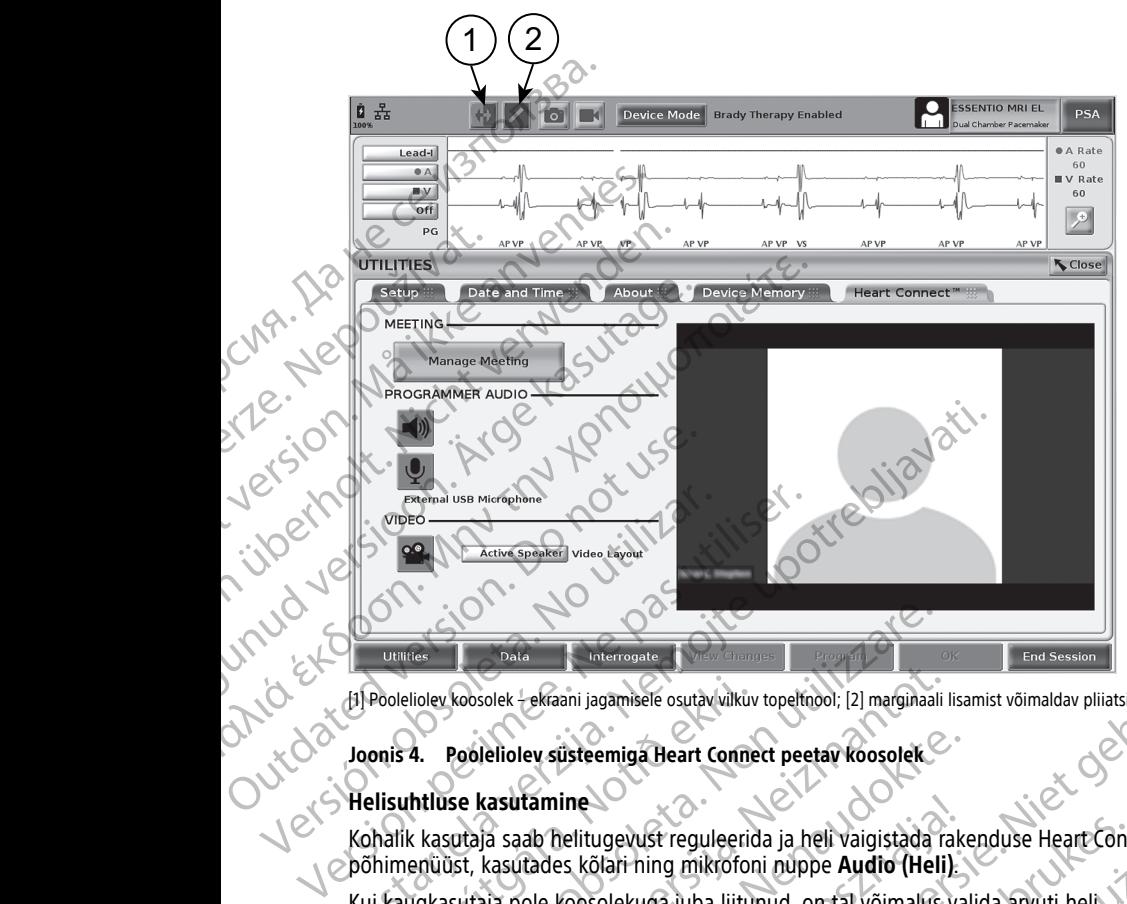

#### **Joonis 4. Pooleliolev süsteemiga Heart Connect peetav koosolek**

#### **Helisuhtluse kasutamine**

Kohalik kasutaja saab helitugevust reguleerida ja heli vaigistada rakenduse Heart Connect põhimenüüst, kasutades kõlari ning mikrofoni nuppe **Audio (Heli)**.

[1] Pooleliolev koosolek – ekraani jagamisele osutav vilkuv topeltnool; [2] marginaali lisamist võimaldav pliiatsiikoon<br> **Joonis 4. Pooleliolev süsteemiga Heart Connect peetav koosolek**<br> **Kohalik kasutaja saab helitugevust** Kui kaugkasutaja pole koosolekuga juba liitunud, on tal võimalus valida arvuti heli kasutamine. Heli juhtnupud paiknevad kaugkasutaja arvuti ekraanil. Arvutis heli/video hüpikmenüüriba kuvamiseks tuleb liigutada kursorit. Süsteemi Heart Connect koosoleku väliselt saab suhtlemiseks kasutada ka telefone. Tres<br>
Versione obsolet ekraani jagamisele osutav vilkuv topeltnool; [2] marginaali<br>
4. Poolellolev süsteemiga Heart Connect peetav koosolek<br>
At Assutaja saab helitugevust reguleerida ja heli vaigistada<br>
enüüst, kasutades k koosolek -ekraani jagamisele osutav vilkuv topeltnool; [2] marginaali l<br>Pooleliolev süsteemiga Heart Connect peetav koosolek<br>Se kasutamine<br>Sutaja saab helitugevust reguleerida ja heli vaigistada ra<br>Jast, kasutades kõlari h eliolev süsteemiga Heart Connect peetav koosolek<br>
Casutamine<br>
Casutamine<br>
Casutamine<br>
Casutades kõlari ning mikrofoni nuppe Audio (Heli)<br>
Paseutades kõlari ning mikrofoni nuppe Audio (Heli)<br>
Paseutades kõlari ning mikrofon tamine<br>
ab helitugevust reguleerida ja heli vaigistada raktades kõlari ning mikrofoni nuppe **Audio (Heli)**<br>
ole koosolekuga juba liitunud, on tal võimalus va<br>
htmupud paiknevad kaugkasutaja arvuti ekraanik<br>
Ivamiseks kasut Entainment of the state of the versies of the versies of the versies of the state of the state of the state of the state of the state of the state of the state of the state of the state of the state of the state of the sta

#### **Videoside aktiveerimine**

Programmija mudelil 3300 ei ole sisseehitatud videokaamerat; soovi korral saab aga kasutada välist USB-liidesega videokaamerat. Videoside kasutamisel saab seda välja või sisse lülitada rakenduse Heart Connect põhiekraanil oleva nupu **Video (Videoside)** valimisega.

Rakenduse Heart Connect põhiekraanil saab kuvada kõigi koosolekul osalevate<br>kaugkasutajate videoid. Kohalik kasutaja saab kuvada parasiagu rääkiva osavõtja videot või kaugkasutajate videoid. Kohalik kasutaja saab kuvada parasjagu rääkiva osavõtja videot või videote galeriid, mille korral kuvatakse aktiveeritud videoga kaugkasutajate video pisipildid. ugevust reguleerida ja heli vaigistada rakenduse Heart Connect (Silari hing mikrofoni nuppe **Audio (Heli)**<br>Jolekuga juba liitunud, on tal võimalus valida arvuti heli valida paikhevad kaugkasutaja arvuti ekraanil. Arvutis h A a telefone.<br>
Statelefone.<br>
Statelefone.<br>
Statelefone.<br>
Statelefone.<br>
Naamerat. Videoside kasutamisel saab seda välja või valeoside valeoside valeoside valeoside valeoside valeoside valeoside valeoside valeoside valeoside zastarané verzia. Nepoužívať salak a različica. Nepoužívať zastaraná verzia. Nepoužívať zastaraná verzia. Nepoužívať zastaraná verzia. Nepoužívať zastarela različica. Nepoužívať zastarela različica. Ne uporabite. Ne uporab Vanhen version version version version version version version version version version version version version<br>
Vanhendung version version version version version version version version version version version version ver Francische Kaugkasutaja videot või New States videot või New States videot või New States videot või New States videot või New States videot või New States videot või New States videot valikul kasutaja ja kaugkasutaja vide Busile Charles Charles Charles Charles Charles Charles Charles Charles Charles Charles Charles Charles Charles Charles Charles Charles Charles Charles Charles Charles Charles Charles Charles Charles Charles Charles Charles

**OLULINE.** Ühenduse halva kvaliteediga võib kaasneda see, et kaugkasutaja ei näe jagatud videokuva meditsiiniseadmete kuvaga sünkroonis. Kohaliku kasutaja ja kaugkasutaja vahelise videoside/helisuhtluse katkemise korral võib ühenduse puudumise märguande

kuvamiseni kuluv viivitus olla ligikaudu 30 sekundit. Jätkuvalt kehva ühenduse korral võtke ühendust asutuse IT-osakonnaga või ettevõttega Boston Scientific.

#### **Koosolekust osavõtjate haldus**

Kohalik kasutaja saab võrgukoosolekul osalevate kaugkasutajatega seonduvalt kasutada alljärgnevalt loetletud funktsioone. Kasutage neile ligipääsu loomiseks rakenduse Heart Connect põhiekraanil olevat nuppu **Manage Meeting (Koosoleku haldus)**. Sonalik kasutaja saab võrgukoos<br>
Koosolekust osavõtjate haldu:<br>
Kohalik kasutaja saab võrgukoos<br>
alljärgnevalt loetletud funktsioo<br>
Connect põhiekraanil olevat nup<br>
Kasutaja saab koosolekule<br>
Kasutaja saab kaugkasutaja<br>
Ka

- Kasutaja saab koosolekule kaugkasutaja lisada.
	- Kasutaja saab kaugkasutaja heli vaigistada ja tühistada selle vaigistuse.
		- Kasutaja saab kaugkasutaja video sisse või välja lülitada.

#### **Koosoleku lõpetamine**

Koosoleku lõpetamiseks on kolm võimalust.

- 1. Vajutage vilkuvate nooltega nuppu **Meeting in progress (Pooleliolev koosolek)** ja vajutage koosoleku lõpetamiseks nuppu **Confirm (Kinnita)**.
- 2. Vajutage rakenduse Heart Connect põhiekraanil nuppu **Manage Meeting (Koosoleku haldus)**, vajutage nuppu **End Call (Lõpeta kõne)** ja vajutage seejärel koosoleku lõpetamiseks nuppu **Confirm (Kinnita)**. Xasutaja saab<br>
Kasutaja saab<br>
Kasutaja saab<br>
Kasutaja saab<br>
Kasutaja saab<br>
Kasutaja saab<br>
Kasutaja saab<br>
Kasutaja saab<br>
Xasutage viiku<br>
Vajutage viiku<br>
Vajutage koosideku lõpe<br>
Kasutage koosideku lõpe<br>
Kasutage koosideku l Formet põhiekraanil olevat nuppu M<br>
Kasutaja saab koosolekule kaugl<br>
Kasutaja saab kaugkasutaja heli<br>
Kasutaja saab kaugkasutaja vide<br>
Koosoleku lõpetamine<br>
Koosoleku lõpetamiseks on kolm võim<br>
Vajutage vilkuvate nooltega Masutaja saab kaugkasutaja heli valtaja saab kaugkasutaja heli valtaja saab kaugkasutaja video s<br>Koosoleku lõpetamine<br>Koosoleku lõpetamiseks on kolm võimal<br>Vajutage vilkuvate nooltega nuppu<br>Vajutage koosoleku lõpetamiseks Kasutaja saab kaugkasutaja video sis:<br>
Koosoleku lõpetamiseks on kolm võimalus<br>
Vajutage vilkuvate nooltega nuppu M<br>
Vajutage koosoleku lõpetamiseks nur<br>
Vajutage koosoleku lõpetamiseks nuppu<br>
Koosoleku lõpetamiseks nuppu Rasutaja saab kaugkasutaja heli vaigistada ja tuhi:<br>
Kasutaja saab kaugkasutaja video sisse või välja lü<br>
Koosoleku lõpetamiseks on kolm võimalust.<br>
1. Vajutage vilkuvate nooltega nuppu Meeting in pr<br>
vajutage koosoleku l Vajutage koosoleku lõpetamiseks nuppu (C)<br>
2. Vajutage rakenduse Heart Connect põ<br>
(Koosoleku lõpetamiseks nuppu (C)<br>
2. Kui jagate patsiendiseansi ajal ekraan<br>
ja vajutage seejärel kuvatavas hüpikal<br>
6 märkkus: Kui viiman
	- 3. Kui jagate patsiendiseansi ajal ekraani, vajutage nuppu **End Session (Lõpeta seanss)** ja vajutage seejärel kuvatavas hüpikaknas End Session Confirmation (Seansi lõpetamise kinnitamine) nuppu **End Session (Lõpeta seanss)**. Werden Manual Handus), vajutage nuppu E<br>
	koosoleku lõpetamiseks nuppu Confirm<br>
	32 Kui jagate patsiendiseansi ajal ekraani,<br>
	ja väjutage sejärel kuvatavas hüpikakn<br>
	(õpetamise kinnitamine) nuppu End Se<br>
	MARKUS: Kui viimane

**MÄRKUS:** Kui viimane kaugkasutaja koosolekult lahkub, lõpeb koosolek ka kohaliku kasutaja jaoks.

# <span id="page-15-0"></span>**Tarkvara Heart Connect Local haldamine**

### **Tarkvara Heart Connect Local värskendused**

Rakenduse Heart Connect tarkvaravärskendused edastatakse võrgus interneti kaudu. Vaadake tarkvaravärskenduste installimist puudutavate suunistega tutvumiseks programmimissüsteemi LATITUDE™ kasutusjuhendit<sup>4</sup> või võtke ühendust ettevõttega Boston Scientific, kasutades selle juhendi tagakaanel olevaid andmeid. (Koosoleku haldus), vajutage nuppu End Call (L<br>
koosoleku lõpetamiseks nuppu Confirm (Kinnita)<br>
3. Kui jagate patsiendiseansi ajal ekraani, vajutage r<br>
ja väjutage seejärel kuvatavas hüpikaknas End Se<br>
(lõpetamise kinnita Vajutage vilkuvate nooltega nuppu Meeting in progress (Pooleliole vajutage koosoleku lõpetamiseks nuppu Confirm (Kinnita).<br>
Vajutage rakenduse Heart Connect põhiekraanil nuppu Manage Mee<br>
(Koosoleku lõpetamiseks nuppu Con aja Jaoks<br>
Evara Heart Connect Local hald<br>
The Heart Connect Local hald<br>
The Heart Connect Local värskendused<br>
Make tarkvaravärskenduste installimist puudu<br>
The Kasutades selle juhendi tagaka<br>
Algebruik (Kasutades selle ju Version (Lõpeta seanss).<br>
Version (Lõpeta seanss).<br>
Versione obsoleta. Non utilizare. Non utilizare. Non utilizare.<br>
Versione obsoleta. Non utilizare. Non utilizare.<br>
Versione obsoleta. Non utilizare.<br>
Non utilizare.<br>
Non November 1987<br>
Neizer Connect Local haldamine<br>
Stromed Local variskendused<br>
art Connect tarkvaravärskendused<br>
art Connect tarkvaravärskendused<br>
art Connect tarkvaravärskendused<br>
stromed ATITUDE<sup>TM</sup> kasutusjuhendit<sup>4</sup> või v Pasen Local haldamine<br>
Princet Local värskendused<br>
Sonnect tarkvaravärskendused<br>
Pasenduste installimist puudutavate suunistega tutvu<br>
Earskenduste installimist puudutavate suunistega tutvu<br>
Earskenduste installimist puudu

# <span id="page-15-1"></span>**KAUGKASUTAJA: SÜSTEEMI HEART CONNECT SEADISTAMINE JA KASUTAMINE**

Kaugkasutajad peavad süsteemiga Heart Connect peetavate koosolekutega liitumiseks kasutama tarkvara Heart Connect Remote ja operatsioonisüsteemiga iOS, Android või Windows personaalset nutiseadet. Tarkvara Heart Connect Remote võimaldab kasutajatel võtta vastu kohaliku kasutaja saadetavaid kutseid koosolekuga liitumiseks või ühineda koosolekuga koosoleku identifikaatorit kasutades. ect tarkvaravärskendused edastatakse võrgus intenduste installimist puudutavate suunistega tutvult alatimist puudutavate suunistega tutvult alatimist puudutavate suunistega tutvult alatimist puudutavate või võtke ühendu ta Bugkasutaja koosolekult lahkub<sub>i</sub> lõpeb koosolek ka kohaliku<br>
Ditect Local haldamine<br>
Cocal värskendused<br>
Cocal värskendused<br>
Einkoravärskendused<br>
Einkoravärskendused<br>
Einkoravärskendused<br>
Einkoravärskendused<br>
Einkoravärsk Version. Skal ikke brukes. Nie używać przez przez przez przez przez przez przez przez przez przez przez przez przez przez przez przez przez przez przez przez przez przez przez przez przez przez przez przez przez przez prze VERSIT CONNECT SEADISTAMINE JA Example 12 and 2012 to 2012 to 2012

Koosolekukutse sisaldab juhiseid tarkvara Heart Connect Remote allalaadimise ja installimise kohta. See tuleb alla laadida ja installida vaid esimesel kutse saamise korral. elekuga liitumiseks või ühineda<br>Ct. Remote allalaadimise ja<br>iid esimesel kutse saamise korral.<br>iid esimesel kutse saamise korral.<br>Aland vanhed kaksi ja käytä.<br>Saaka keartooned kutsel ja kaksi ja käytä. Andre Heart Connect Jeropal Stranger Roman Stranger Roman Stranger Roman Stranger Roman Stranger Roman Stranger<br>Primarise Heart Connect Jeropal Stranger Stranger Roman Stranger<br>2010 - Carl 2010 Jeropal Stranger Stranger Littumiseks volunineda.<br>General olman sürüm. Kullanmayın.

4. Ettevõtte Boston Scientific kohalik esindaja saab toimetada teile rakenduse Heart Connective tarkvaravärskendused USB-välkmäluseadmel.<br>12 tarkvaravärskendused USB-välkmäluseadmel.

# <span id="page-16-0"></span>**Kasutajakonto loomine**

Kasutajakonto on vajalik süsteemiga Heart Connect ühenduse loomiseks ning koosolekukutsete saamiseks ja olemasolevate koosolekutega liitumiseks.

#### **Toimige kasutajakonto loomiseks alljärgnevalt.**

- 1. Minge veebilehele http://heartconnect.bostonscientific.com.
- 2. Tehke uue konto registreerimiseks vastav valik ja sisestage vajalikud andmed. Sisestatud meiliaadressile saadetakse kinnitusteade. Kasutajakonto on vajalik süsi<br>
koosolekukutsete saamiseks<br>
Toimige kasutajakonto loo<br>
1. Minge veebilehele http<br>
2. Tehke uue konto regist<br>
Sisestatud meiliaadress<br>
Sisestatud meiliaadress<br>
3. Kasutage konto seadist<br>
3. Ka For Extra Sisestage konto aktiveerimise Sisestatud meiliaadressile sa Sisestatud meiliaadressile sa Sisestage konto aktiveerimise MARKUS: Need nõutavad (Kasutajatega vajaduse korral (Kasutajatega vajaduse korral (Kasutajat
	- 3. Kasutage konto aktiveerimise kinnitamiseks meilisõnumis sisalduvat linki.
	- 4. Sisestage konto seadistamise lõpule viimiseks nõutav kontoteave.

**MÄRKUS:** Need nõutavad andmed võimaldavad meil süsteemi Heart Connect kasutajatega vajaduse korral ühendust võtta.

5. Installige asjaomane rakendus; vaadake jaotist ["Tarkvara Heart Connect Remote](#page-16-1)<br>Side is the installimine Jeheküljel 13. [installimine" leheküljel 13](#page-16-1). Sisestatud<br>
2. Kasutage k<br>
2. Kasutage k<br>
2. Kasutajate<br>
2. Kasutajate<br>
2. Kasutajate<br>
2. Kasutajate<br>
2. Kasutajate<br>
2. Kasutajate<br>
2. Kasutajate<br>
2. Kasutajate<br>
2. Kasutajate<br>
2. Kasutajate<br>
2. Kasutajate<br>
2. Kasutajate<br> Sisestatud meiliaadressile saade<br>
3. Kasutage konto aktiveerimise ki<br>
4. Sisestage konto seadistamise lõperimise ki<br>
4. Sisestage konto seadistamise lõperimise ki<br>
4. Kasutajatega vajaduse korral über<br>
4. Kasutajatega vaja MARKUS: Need nõutavad andm<br>
Versioon. MARKUS: Need nõutavad andm<br>
Versioon. MARKUS: Need nõutavad andm<br>
Versioon. S. Installing asjaomane rakendus; va<br>
Versioon. Versioon. S. S. S. S. S. S. S. S. S. Versioon.<br>
Süsteeminõud

# <span id="page-16-1"></span>**Tarkvara Heart Connect Remote installimine**

### **Süsteeminõuded**

Tarkvara Heart Connect Remote on mõeldud alljärgnevatele operatsioonisüsteemidele:

- operatsioonisüsteem Windows™ (töölauarakendus);
- mobiilseadmete operatsioonisüsteem iOS™ (mobiilsetele digitaalseadmetele iPhone™/iPad™ mõeldud rakendus);
- mobiilseadmete operatsioonisüsteem Android™ (mobiilsetele digitaalseadmetele mõeldud rakendus). n Christeadmete of the Modelline of the Modelline of the Modelline of the Modelline of the Modelline of the Modelline of the Modelline of the Modelline of the Modelline of the Modelline of the Modelline of the Modelline of 1999 - MARKUS: Weed notification is exactly the model of the model of the model of the model of the model of the model of the model of the model of the model of the model of the model of the model of the model of the mod Warkwara Heart Connect Rem Version obsoleta. No utilizare<br>
Süsteeminõuded<br>
Varkvara Heart Connect Remote on mõeldud alljärg<br>
versionisüsteem Windows™ (töölauarake<br>
mõbiilseadmete operatsioonisüsteem iOS™ (r<br>
iPhone™/iPad™ mõeldud rakendus);<br>
mõeldu S. Installinge asiaomane rakendus; vaadake jaotist "Tarkvara Heart Constallingine"<br>
2. Ta**rkvara Heart Connect Remote installimine**<br>
2. Stateminguded<br>
2. Tarkvara Heart Connect Remote installimine<br>
2. Stateminguded<br>
2. Ta

## **Toimige tarkvara Heart Connect Remote installimiseks alljärgnevalt.**

- 1. Minge veebilehele http://heartconnect.bostonscientific.com/download.
- 2. Valige asjaomasele operatsioonisüsteemi platvormile vastav allalaadimisversioon.

**MÄRKUS:** Mobiilseadmete platvormidele mõeldud rakendused on saadaval vastavates mobiilirakenduste poodides. Operatsioonisüsteemi iOS korral on rakenduse nimi Heart Connect Remote Software. Operatsioonisüsteemi Android korral on rakenduse nimi Heart Connect. mobiliseadmete operatsioonisüsteem A<br>mõeldud rakendus).<br>Irkvara installimine<br>imige tarkvara Heart Connect Remote in<br>Minge veebilehele http://heartconnect.<br>MÄRKUS: Mobiliseadmete platvormia<br>MÄRKUS: Mobiliseadmete platvormia peratsioonisüsteem Windows™ (töölauarakendus);<br>
mobiilseadmete operatsioonisüsteem iOS™ (mobiilsetele die<br>
Phone™/iPad™ mõeldud rakendus);<br>
nobiilseadmete operatsioonisüsteem Android™ (mobiilsete<br>
nõeldud rakendus).<br>
ara November 1974<br>
Seadmete operatsioonisüsteem Android™ (mobilisetele<br>
Mud rakendus)<br>
Seadmete operatsioonisüsteem Android™ (mobilisetele<br>
Arkwara Heart Connect Remote installimiseks alljärgr<br>
Seebilehele http://heartconnect rakendus).<br>
Ilimine<br>
Ara Heart Connect Remote installimiseks alljärgne<br>
Ebilehele http://heartconnect.bostonscientific.com/do<br>
aomasele operatsioonisüsteemi platvormile vastav all<br>
Passimobiliirakenduste poodides. Operatsi Heart Connect Remote installimiseks alljärgne<br>
hele http://heartconnect.bostonscientific.com/do<br>
hele http://heartconnect.bostonscientific.com/do<br>
hasele operatsioonisüsteemi platvormile vastav al<br>
hobiilizakenduste poodid peratsioonisüsteem iOS<sup>TM</sup> (mobilisetele digitaalseadmetele<br>moeldud rakendus);<br>peratsioonisüsteem Android<sup>MM</sup> (mobilisetele digitaalseadmetele<br>specialised. Niet gebruiken. Niet gebruiken. Niet gebruiken.<br>Fixed. Niet gebrui mnet Remote installimiseks alijärgnevalt.<br>
p://heartconnect.bostonscientific.com/download.<br>
Deratsioonisüsteemi platvormile vastav allalaadimisversioon.<br>
Indmete platvormidele mõeldud rakendused on saadaval<br>
renduste poodi

- 3. Laadige installimiseks alla installifail ja käivitage see (töölauarakenduse korral) või valige installimine rakenduste poest (mobiilirakenduse korral).
- 4. Kui installimine on lõpetatud, käivitage rakendus ja logige sisse, kasutades jaotise ["Kasutajakonto loomine" leheküljel 13](#page-16-0) järgi loodud kasutajakontot.

**OLULINE.** Kohalikult kasutajalt võrgukoosoleku kutsete saamiseks peab rakendus töötama ja peate olema sinna sisse logitud.

# <span id="page-16-2"></span>**Kontaktikutsete aktsepteerimine**

Süsteemi Heart Connect kasutav kohalik kasutaja saab kontaktide loendisse kaugkasutajaid lisada, et võtta nendega võrgukoosolekutel ühendust. Kaugkasutajale kutse saatmisel edastatakse kaugkasutajale meil, mis palub tal kontaktikutse vastu võtta. Et Remote Software. Operatsioonisüsteemi Android korral<br>
Inect<br>
Italifail ja käivitage see (töölauarakenduse korral) või<br>
1993 poest (mobiilirakenduse korral).<br>
Käivitage rakendus ja logige sisse, kasutades jaotise<br>
Küljel Example the collectric contract the contract of the contract of the contract of the contract of the contract rate of the contract of the contract of the contract of the contract contract the contract of the contract of the Vanheidelijakontot<br>Sete saamiseks peab rakendus töötama<br>Ab kontaktide loendisse kaugkasutajaid<br>Sab kontaktide loendisse kaugkasutajaid<br>taktikutse vastu võtta.<br>Kaktikutse vastu võtta.<br>Sab kontaktide loendisse kaugkasutajaid Secondary of the Children of the Children of the Children of the Children of the Children of the Children of the Children of the Children of the Children of the Children of the Children of the Children of the Children of t The Company of the Company of the Company of the Company of the Company of the Company of the Company of the Company of the Company of the Company of the Company of the Company of the Company of the Company of the Company

#### **Toimige kontaktikutse aktsepteerimiseks alljärgnevalt.**

- 1. Kasutage meilisõnumis sisalduvat linki. See avab süsteemiga Heart Connect seotud veebilehe.
- 2. Logige sisse, kasutades jaotist ["Kasutajakonto loomine" leheküljel 13](#page-16-0) kohaselt loodud kasutajakontot. Kutse vastuvõtmise kohta lisatakse süsteemi vastav tähis.

**MÄRKUS:** Kui kasutajakonto on veel loomata, tehke uue konto registreerimiseks vastav valik ja järgige konto loomiseks jaotises ["Kasutajakonto](#page-16-0) loomine" leheküljel 13 sisalduvaid suuniseid. Järgige seotud rakenduse installimiseks jaotises ["Tarkvara](#page-16-1) Heart Connect Remote installimine" leheküljel 13 esitatud juhiseid. **Pärast kasutajakonto loomist avage uuesti kontaktikutset sisaldav meil ning järgige ülalkirjeldatud punkte 1 ja 2.** 1. Kasutage meilisõnumis sis:<br>
veebilehe.<br>
2. Logige sisse, kasutades jac<br>
kasutajakontot. Kutse vast<br> **MÄRKUS:** Kui kasutajako<br>
vastav valik ja järgige kont<br>
sisalduvaid suuniseid. Järg<br>
Heart Connect Remote inst<br>
kasutaj MÄRKUS: Kui kasutajakonto o vastav valik ja järgige konto loomist avantajakonto o vastav valik ja järgige konto loomist avagel<br>Heart Connect Remote installimi<br>Kasutajakonto loomist avagel<br>Lillalkirjeldatud punkte 1 ja 2.<br>V Version Valik ja järgige konto loomist<br>
Sisalduvald suuniseid. Järgige seot<br>
Heart Connect Remote installimine<br>
kasutajakonto loomist avage uur<br>
Võrgukoosõleku kutsete saa<br>
OLULINE.<br>
Võrgukoosõleku kutsete saa<br>
OLULINE.<br>
K

## <span id="page-17-0"></span>**Võrgukoosoleku kutsete saamine**

#### **OLULINE.**

- Kohalik kasutaja peab oskama ühendatud meditsiiniseadmeid õigesti kasutada, sest mis tahes ajal võib tekkida võrgusidega seotud viivitusi või sideühenduse katkestusi. Kui kohalik kasutaja tugineb liigselt kaugkasutajale, võivad võrgusidega seotud viivitused või sideühenduse katkestused patsiendi ohtu seada. Vastav valik ja<br>
Sisalduvatd su<br>
Heart Connect<br> **Kasutajakont**<br> **Konnect<br>
Morgukoosole**<br>
Morgukoosole<br>
Morgukoosole<br>
Morgukoosole<br>
Morgukoosole<br>
Matkestusi. Kujuka mis tahes ajal<br>
katkestusi. Kujuka kasuta<br>
Kohalikul kasu Heart Connect Hemote Installimine".<br>
Kasutajakonto loomist avage uues:<br>
USTGUKNOOSOLEKU KUTSETE SAAM<br>
AEGULINE.<br>
AEGULINE.<br>
AEGULINE.<br>
AEGULINE.<br>
AEGULINE.<br>
AEGULINE.<br>
AEGULINE.<br>
AEGULINE.<br>
AEGULINE.<br>
AEGULINE.<br>
AEGULINE.<br>
	- Kohalikul kasutajal peab olema küllaldane asjatundlikkus ühendatud meditsiiniseadmete sihtotstarbeliseks kasutamiseks.
	- Koosolekust osavõtjatel peavad olema selged arusaamad võrgukoosoleku ajal kohalikule kasutajale ja kaugkasutajatele kohalduvate patsiendi raviga seonduvatest kohustustest. Tekkida võib patsiendi ja ühendatud meditsiiniseadmetega seotud olukordi, mis eeldavad kohaliku kasutaja õigel ajal reageerimist. Kohalik kasutaja peab olema sellistes olukordades tegutsemiseks valmis. Sisalut Connect Remote installmine". Leheküljel 13 e Heatr Connect Remote installmine". Leheküljel 13 e alatitalisticatud punkte 1 ja 2.<br>
	Võrgukoosõleku kutsete saamine<br>
	CUULINE<br>
	COLULINE<br>
	COLULINE<br>
	COLULINE<br>
	COLULINE<br>
	CO Solution.<br>
	2010<br>
	2010<br>
	2010<br>
	2010<br>
	2010<br>
	2010<br>
	2010<br>
	2010<br>
	2010<br>
	2010<br>
	2010<br>
	2010<br>
	2010<br>
	2010<br>
	2010<br>
	2010<br>
	2010<br>
	2010<br>
	2010<br>
	2010<br>
	2010<br>
	2010<br>
	2010<br>
	2010<br>
	2010<br>
	2010<br>
	2010<br>
	2010<br>
	2010<br>
	2010<br>
	2010<br>
	2010<br>
	2010<br>
	2010<br>
	2010<br>
	2 Versicher Katkestusi. Kuji kohalik kasutaja tugineb katkestusi. Kuji kohalik kasutaja tugineb katkestusi. Kuji kohalikul kasutajal peab olema küllalda meditsiiniseadmete sihtotstarbeliseks kohalikule kasutajale ja kaugkasu mis tahes ajal võib tekkida võrgusidega seotud vii katkestusi. Kui kohalik kasutaja tugineb liigselt kasetused või sideühenduse katkestused reedud viivitused või sideühenduse katkestused reedud viivitused või sideühenduse **LULINES KONARANA SERASTARJA VERZIJA. Nemojutarja peab oskama ühendatud meditsiiniseadmeid õigesti Konalik kasutaja võib tekkida võrgusidega seotud viivitusi või sideühend katkestusi. Kui kohalik kasutaja tugineb liigselt** itsiiniseadmete sihtotstarbeliseks kasutamiseks.<br>
	olekust osavõtjatel peavad olema selged arusaamad võrgu<br>
	likule kasutajale ja kaugkasutajatele kohalduvate patsiendi<br>
	stustest. Tekkida võib patsiendi ja ühendatud meditsii tel peavad olema selged arusaamad võrgukoosoleku ajal<br>
	ja kaugkasürajatele kohalduvate patsiendi ravia seonduvatest<br>
	1 võib patsiendi ja ühendatud medistiiniseadmetega seotud<br>
	1 d kohaliku kasutaja öigel ajal readeerimist.
		- Kohalikult kasutajalt võrgukoosoleku kutsete saamiseks peab rakendus töötama ja peate olema sinna sisse logitud.

Kui kohalik kasutaja saadab kontaktile võrgukoosoleku kutse, on kaugkasutajale kuvatud asutuse nimi (kui see on ekraanil About (Teave) konfigureeritud) ja valikuliselt ka asukoht ning suvandinupud, mis võimaldavad kutse vastu võtta või selle tagasi lükata. Koosolekuga liitumiseks klõpsake või puudutage suvandit **Accept (Nõustu)**. Kohustusfest. Tekkida völb patsiendi ja ühe<br>blukordi, mis eeldavad kohaliku kasutaja õi<br>peab olema sellistes õlukordades tegutsem<br>kohalikult kasutajalt võrgukoosoleku kutset<br>peate olema sinna sisse logitud.<br>bhalik kasutaja e kasutajale ja kaugkasutajatele kohalduvate patsiendi r<br>test. Tekkida võib patsiendi ja ühendatud meditsiinisea<br>mis eeldavad kohaliku kasutaja õigel ajal reageerimist.<br>t kasutajalt võrgukoosoleku kutsete saamiseks peab ra Sellistes olukordades tegutsemiseks valmis.<br>
Sellistes olukordades tegutsemiseks valmis.<br>
Sutajalt võrgukoosoleku kutsete saamiseks peab raker<br>
sinna sisse logitud.<br>
Ia saadab kontaktile võrgukoosoleku kutse, on kaugka<br>
se Elavus verzió.<br>
Sa sisse logitud.<br>
Sa sisse logitud.<br>
Sa sisse logitud.<br>
Sa sisse logitud.<br>
Sa sisse logitud.<br>
Sa sisse logitud.<br>
Sa sisse logitud.<br>
Sa sisse logitud.<br>
Sa sisse või puudutage suvandit Accept (Nõus<br>
Sa sisse ugnua.<br>
Intaktile võrgukoosoleku kutse, on kaugkasutajale kuvatud<br>
Intaktile võrgukoosoleku kutse, on kaugkasutajale kuvatud<br>
Ildavad kutse vastu võtta või selle tagasi lükata.<br>
Ildavad kutse vastu võtta või selle tagasi l

# <span id="page-17-1"></span>**Võrgukoosolekutega liitumine**

Pooleliolevate võrgukoosolekutega saab liituda kohaliku kasutaja edastatud koosoleku identifikaatorit kasutades. Klõpsake või puudutage koosolekuga liitumiseks vastavat tarkvara Heart Connect Remote suvandit ja sisestage koosoleku identifikaator. Klõpsake või puudutage koosolekuga ühinemiseks koosolekuga liitumise nuppu. ud.<br>
Marile võrgukoosoleku kutse, on kaugkasutajale kuvatud<br>
Noout (Teave) konfigureeritud) ja valikuliselt ka asukoht<br>
Vad kutse vastu võtta või selle tagasi lükata.<br>
Või puudutage suvandit Accept (Nõustu).<br>
William vasta Versium Maria Kohaliku kasutaja edastatud koosoleku<br>Versium puudutage koosolekuga liitumiseks vastavat<br>Versium Koosolekuga liitumiseks vastavat<br>Versionekuga liitumise huppu.<br>Versionekuga liitumise huppu.<br>Versionekuga liitu Edge koosolekuga liitumiseks vastavat<br>Estage koosoleku identifikaator. Klõpsake või valtumise nuppu.<br>Alexaani vaadata pärast süsteemi Heart<br>Alexaani vaadata pärast süsteemi Heart<br>Alexaani vaadata pärast süsteemi Heart<br>Alex

# <span id="page-17-2"></span>**Võrgukoosolekutel osalemine**

#### **Kohaliku kasutaja jagatud ekraani vaatamine**

Kaugkasutaja saab programmija mudeli 3300 ekraani vaadata pärast süsteemi Heart Connect kutse vastuvõtmist.

**OLULINE.** Ühenduse halva kvaliteediga võib kaasneda see, et kaugkasutaja ei näe jagatud esimere valitsioonid valitsioonid valitsioonid valitsioonid valitsioonid valitsioonid valitsioonid valitsioonid valitsioonid valitsio videokuva meditsiiniseadmete kuvaga sünkroonis. Kohaliku kasutaja ja kaugkasutaja<br>vahelise videoside/helisuhtluse katkemise korral võib ühenduse puudumise märguan<br>14 vahelise videoside/helisuhtluse katkemise korral võib ühenduse puudumise märguande Vanhenduse puudumise märguande ata parast süsteemi Heart<br>et kaugkasutaja ei näe jägatud<br>kasutaja ja kaugkasutaja<br>duse puudumise märguande<br>alvaldrad version.<br>alvaldrad version.<br>alvaldrad version. Elist State of the Control of the Control of the Control of the Control of the Control of the Control of the Control of the Control of the Control of the Control of the Control of the Control of the Control of the Control kuvamiseni kuluv viivitus olla ligikaudu 30 sekundit. Jätkuvalt kehva ühenduse korral võtke ühendust asutuse IT-osakonnaga või ettevõttega Boston Scientific.

#### **Menüüelementide kasutamine kohaliku kasutaja jagatud ekraani vaatamise ajal**

Enamik menüüelementidest on kaugkasutajale kättesaadavad ülelibistamisel või ekraani puudutamisel. Mõni menüüelement (nt **Annotate** (Lisa marginaal)) on töölauarakenduses ligipääsetav ekraani ülaosas asuvast menüüst **More** (Lisa marginaal) või **View Options** (Vaatesuvandid) ülelibistamisel või nende valimisel. Menüüelementide kasutan<br>
Enamik menüüelementide kasutan<br>
Enamik menüüelementidest<br>
puudutamisel Mõni menüüe<br>
ligipääsetav ekraani ülaosas<br>
(Vaatesuvandid) ülelibistami<br> **MÄRKUS:** Menüü Mõre (R<br>
MÄRKUS: Funktsiooni Ann<br>
puu Formalistander version.<br>
Formalistander version.<br>
Märkus: Funktsiooni Annotate<br>
Märkus: Funktsiooni Annotate<br>
Märkus: Funktsiooni Annotate<br>
Märkus: Funktsiooni Annotate<br>
Märkus: Funktsiooni Annotate<br>
Märkus: Funktsiooni An

#### **MÄRKUS:** Menüü **More (Rohkem)** võib olla kasutatav vaid täisekraanirežiimis.

**MÄRKUS:** Funktsiooni **Annotate** (Lisa marginaal) mobiilirakenduses kasutamiseks tuleb puudutada pliiatsiikooni. MÄRKUS: Fundutada plila<br>
MÄRKUS: Fundutada plila<br>
Duudutada plila<br>
Teiste kaugkasutajad s<br>
Kaugkasutajad sahte<br>
Toimige teiste<br>
Toimige teiste<br>
Toimige teiste<br>
Toimige teiste<br>
Toimige teiste<br>
Toimige teiste<br>
Puudutage<br>
Puu

#### **Teiste kaugkasutajate võrgukoosolekule lisamine**

Kaugkasutajad saavad olemasolevale võrgukoosolekule teiste kaugkasutajate kutsumiseks kasutada kahte meetodit – kutse saatmist või koosoleku identifikaatori edastamist.

#### **Toimige teiste kaugkasutajate (töölauarakenduses) kutse saatmisega lisamiseks alljärgnevalt.**

- 1. Puudutage või klõpsake menüüelementi **Invite** (Kutsu).<br>2. Puudutage või klõpsake meilikutse saatmiseks.
	- 2. Puudutage või klõpsake meilikutse saatmiseks.
	- 3. Sisestage soovitud meiliaadress ja saatke meil.
- 4. Adressaadile saadetakse meil, sisaldab koosolekuga liitumist võimaldavat koosoleku identifikaatorit ning andmeid kasutatavate ühendusmeetodite (URL-aadressi ja telefoninumbri) kohta. MÄRKUS: Menüü More (Rohkem)<br>
MÄRKUS: Eunktsiooni Annotate (L<br>
puudutada pliiatsiikooni.<br>
Teiste kaugkasutajate võrgukooso<br>
Kaugkasutajad saavad olemasolevale<br>
Kasutada kahte meetodit – kutse saa<br>
Toimige teiste kaugkasutaj MÄRKUS: Funktsiooni.<br>
Auudutada piliatsiikooni.<br>
Teiste kaugkasutajate võrgukoosolel<br>
Kaugkasutajad saavad olemasolevale v<br>
Kasutada kahte meetodit kutse saatm<br>
Toimige teiste kaugkasutajate (tööla<br>
alljärgnevalt.<br>
2. Puud MARKUS: Funktsiooni Annotate (Lisa marginaal)<br>
Puudutada pliiatsiikooni Annotate (Lisa marginaal)<br>
Puudutada pliiatsiikooni<br>
Raugkasutajad saavad olemasõlevale võrgukoosolel<br>
Raugkasutajad saavad olemasõlevale võrgukoosol Toimige teiste kaugkasutajate (tööla<br>
1. Puudutage või klõpsake menudele<br>
1. Puudutage või klõpsake menudele<br>
1. Puudutage või klõpsake menudele<br>
1. Puudutage või klõpsake menudele<br>
1. Adressaadile saadetakse meil, sisa<br>
1 Versich versichert aussichert (1997)<br>
Versichert der Statten observersichert (1997)<br>
Versichert aussichert (1997)<br>
Versicher Ausstrage Soovitud meiliaadress ja s<br>
Versichert (1997)<br>
Versicher Produktige von Klöpsake menüüe Version periodici klassicaliser (Maria Parti Pundutage või klassicalise meilikutse saatmiseks (Maria Pundutage või klassadile saadetakse meil, sisaldab koosolidentifikaatorit ning andmeid kasutatavate ühitele teht (Maria P Xasutada kahte metodit - kutse saatmist või koosoleku identifikaatori<br> **Toimige teiste kaugkasutajate (töölauarakenduses) kutse saatmise<br>
Toimige teiste kaugkasutajate (töölauarakenduses) kutse saatmise<br>
Toimige teiste kau** Sestage soovida memaauless ja saake men.<br>
Idressaadile saadetakse meil, sisaldab koosolekuga liitumis<br>
dentifikaatorit ning andmeid kasutatavate ühendusmeetodi<br>
elefoninumbri) kohta.<br> **ge teiste kaugkasutajate (mobillirake** Entaise men visamaar koosolekuriden ministromaar koosolekuriden ministromaar koosolekuriden versie.<br>Distances versies is estatistical versies and the same versies is a setting of metal (mobilitarkenduses) kutse saatmisega

#### **Toimige teiste kaugkasutajate (mobiilirakenduses) kutse saatmisega lisamiseks alljärgnevalt.**

- 1. Puudutage või klõpsake menüüelementi **Participants** (Osavõtjad).
- 2. Puudutage või klõpsake menüüelementi **Invite** (Kutsu).
- 3. Puudutage või klõpsake rakenduses kuvatud loendis soovitud teenusel (nt meili või tekstsõnumi suvandil). telefoninumbri) kohta.<br>
Simige teiste kaugkasutajate (mobililirak.<br>
Järgnevalt.<br>
Puudutage või klõpsake menüüelement<br>
Puudutage või klõpsake menüüelement<br>
Puudutage või klõpsake menüüelement<br>
Puudutage või klõpsake menüüel Internation inng andrheid kasutatavate uneitousineetout<br>
nimumbri) kohta.<br>
Liste kaugkasutajate (mobiilirakenduses) kutse saat<br>
alt.<br>
Litage või klõpsake menüüelementi Invite (Kutsu).<br>
Litage või klõpsake menüüelementi Inv Pauskasulajate (Indonesia Participants (Osavõtja)<br>Participants (Osavõtja)<br>Participants (Osavõtja)<br>Participants (Osavõtja)<br>Participants versija. Nenaudokite.<br>Nenaudokite. Nenaudokite.<br>Pauskasutajate (töölauarakenduses) koos Elavisiak menüüelementi Tantipants (Osavoga)<br>ii klõpsake menüüelementi Invite (Kutsu)<br>ii klõpsake rakenduses kuvatud loendis soovitud 1<br>uvandil)<br>essaadi andmed ja saatke valitud teenust kasutac<br>saadetakse koosoleku identif
- Sisestage adressaadi andmed ja saatke valitud teenust kasutades kutse.
- 5. Adressaadile saadetakse koosoleku identifikaatorit sisaldav link, mis võimaldab tal koosolekuga liituda. Ke rakenduses kuvatud loendis soovitud teenusel (nt meili või Nevata keele kuvatud loendis soovitud teenust kasutades kutse.<br>
Skal ikke brukes. Keele koosoleku identifikaatorit sisaldav link, mis võimaldab tal<br>
State (tööl

#### **Toimige teiste kaugkasutajate (töölauarakenduses) koosoleku identifikaatori edastamisega lisamiseks alljärgnevalt.**

- 1. Puudutage või klõpsake kutsete ekraani avamiseks kutse saatmise menüüelementi. Koosoleku identifikaator kuvatakse ekraani ülaosasse. Versius udentifikaatorit sisaldav link, mis voimaldab tal<br>
Sölauarakenduses) koosoleku identifikaatori<br>
te ekraani avamiseks kutse saatmise menüüelementi:<br>
te ekraani ülaosasse.<br>
Eku identifikaator, mis võimaldab tal kaugk mi avamiseks kutse saatmise menüüelementi.<br>
Traami ülaosasse.<br>
Lifikaator, mis võimaldab tal kaugkasutajana on kirjakkoosolekutega liitumine "leheküljel 14.<br>
Võrgukoosolekutega liitumine "leheküljel 14.<br>
Akenduses) koosole
- 2. Edastage adressaadile koosoleku identifikaator, mis võimaldab tal kaugkasutajana koosolekuga liituda. Vaadake jaotist "Võrgukoosolekutega liitumine" leheküljel 14. Vanhendelinut version and the set of the set of the set of the set of the set of the set of the set of the set of the set of the set of the set of the set of the set of the set of the set of the set of the set of the set o Simaldab tal kaugkasutajana

#### **Toimige teiste kaugkasutajate (mobiilirakenduses) koosoleku identifikaatori edastamisega lisamiseks alljärgnevalt.**

1. Klõpsake või puudutage menüüsuvandite vaatamiseks suvalises kohas ekraani.<br>Koosoleku identifikaator kuvatakse ekraani ülaosasse. Koosoleku identifikaator kuvatakse ekraani ülaosasse. Ekutega liitumine "Lehekuljel 14"<br>Koosoleku identifikaatori (14" )<br>Seks suvalises kohas ekraani.<br>Seks suvalises kohas ekraani.<br>Använd tänd version. Suri (11" )<br>Använd tänd version. Suri (11" )<br>Användtäd version. Suri 15" ) 2. Edastage adressaadile koosoleku identifikaator, mis võimaldab tal kaugkasutajana koosolekuga liituda. Vaadake jaotist ["Võrgukoosolekutega liitumine" leheküljel 14](#page-17-1).

#### **Helisuhtlus**

Võrgukoosolekul helisuhtluse kasutamiseks on kaks võimalust – arvuti helilahendus ja telefoni helilahendus.

Arvuti helilahendus eeldab internetiühendust teiste koosolekust osavõtjatega. Toimige koosolekul arvuti helilahenduse kasutamiseks alljärgnevalt.

- 1. Koosolekul heli lubamiseks tehke järgmist.
	- Arvutit kasutavad kaugkasutajad.
		- Valige suvand **Join Audio** (Liitu heliga), seejärel valige suvand **Computer Audio** (Arvuti helilahendus) ning siis suvand **Join Audio Conference by Computer** (Liitu helikonverentsiga arvutit kasutades).
- Mobiilseadet kasutavad kaugkasutajad.
- Puudutage ekraanil suvandit **Audio/Join Audio** (Heli/Liitu heliga) ja valige see; seejärel valige suvand **Call Using Internet Audio/Call via Device Audio** (Helista interneti heli kasutades / Helista seadme heliga) KOSSOLEKUJA III.UGADA<br>
Helisuhtlus<br>
Võrgukoosolekul helisuhtluse ka<br>
telefoni helilahendus.<br>
Arvuti helilahendus eeldab inter<br>
koosolekul arvuti helilahenduse<br>
1. Koosolekul heli lubamiseks<br>
Arvuti kasutavad kaugkası<br>
Arvu
	- 2. Pärast arvuti helilahenduse aktiveerimist saate heli ekraanil olevate menüüelementidega vaigistada ning helitugevust töölaual või mobiilseadmes kasutatavate juhtnuppudega reguleerida. Koosolekul hel<br>
	Arvutit kasuta<br>
	Arvutit kasuta<br>
	Arvutit hel<br>
	Arvutit hel<br>
	Carvuti hel<br>
	Carvuti hel<br>
	Carvuti hel<br>
	Carvuti hel<br>
	Carvuti helistated keejärel<br>
	Puuduta<br>
	Seejärel<br>
	Puuduta<br>
	Seejärel<br>
	Puuduta<br>
	Puuduta<br>
	Seejärel<br>
	P Arvuti helilahendus eldab internetiül<br>
	koosolekul arvuti helilahenduse kasut<br>
	1. Koosolekul heli Jubamiseks tehk<br>
	Arvutit kasutavad kaugkasutajad<br>
	Arvuti helilahendus) ning<br>
	Valige suvand Join Audio<br>
	(Arvuti helilahendus) Koosolekul heli Jubamiseks tehke ja<br>
	Arvutit kasutavad kaugkasutajad<br>
	Arvutit kasutavad kaugkasutajad<br>
	Mahiliseadet kasutavad kaugkasuta<br>
	(Liitu helikonverentsiga arvuti<br>
	Mahiliseadet kasutavad kaugkasuta<br>
	Puudutage ekraam Arvutit kasutavad kaugkasutajad.<br>
	Valige suvand Join Audio (Liitu.<br>
	Arvuti helilahendus) ning siis.st<br>
	(Liitu.helikonverentsiga arvutit k<br>
	(Liitu.helikonverentsiga arvutit k<br>
	Eejärel valige suvand Call Usin<br>
	Puudutage ekra Arvutit kasutavad kaugkasutajad.<br>
	Arvutit kasutavad kaugkasutajad.<br>
	Arvutit kasutavad kaugkasutajad.<br>
	(Arvuti helilahendus) hing siis suvand Join A<br>
	(Liitu helikonverentsiga arvutit kasutades).<br>
	(Mobiliseadet kasutavad ka Mobiliseadet kasutavad kaugkasutajavad CHA (1997)<br>
	2. Pärast arvuti helifahenduse aktiveerine (Helista interneti heli kasutades .<br>
	2. Pärast arvuti helifahenduse aktiveerine (Helista interneti heli kasutades .<br>
	2. Pärast a Seejarel vange suvang Call Using<br>
	(Helista interneti heli kasutades /<br>
	2. Pärast aivuti helilahenduse aktiveerimis<br>
	menüüelementidega vaigistada ning he<br>
	kasutatavate juhtnuppudega reguleerid<br>
	3. Koosolekul heli keelamisek Seejarel valige suvand Call Using Internet A<br>
	(Helista interneti heli kasutades / Helista sea<br>
	2. Pärast arvuti helilahenduse aktiveerimist saate he<br>
	menüüelementidega vaigistada ning helitugevusi<br>
	kasutatavate juhtnuppude Mobiliseadet kasutavad kaugkasutajad.<br>
	2011 - Puudutage ekraanii suvandit Audio/Join Audio (Heli/Filtu helig<br>
	seejärel valige suvand Call Using Internet Audio/Call via Device<br>
	(Helista interneti heli kasutades / Helista se
		- 3. Koosolekul heli keelamiseks tehke järgmist.
			- Arvutit kasutavad kaugkasutajad.
				- Puudutage või klõpsake menüüs **Audio** (Heli) suvandit **Leave Computer Audio** (Lõpeta arvuti helilahenduse kasutamine).
		- Mobiilseadet kasutavad kaugkasutajad.
			- Puudutage või klõpsake menüüs **More** (Rohkem) suvandit **Disconnect Audio** (Katkesta helilahenduse ühendus).

**Telefoni helilahenduse** korral luuakse ühendus koosolekuga telefoni kasutades. Toimige koosolekul telefoni helilahenduse kasutamiseks alljärgnevalt.

- 1. Puudutage või klõpsake helimenüüs suvandit **Phone Call (Telefonikõne)**. (Mobiilirakenduse korral puudutage või klõpsake helimenüüs suvandit **Dial in (Sissehelistamine)**.) Arvutit kasutavad kaugkasutajad.<br>
Puudutage või klõpsake menüüs Audi<br>
(Lõpeta arvuti helilahenduse kasutami<br>
Mobiilseadet kasutavad kaugkasutajad.<br>
• Puudutage või klõpsake menüüs More<br>
(Katkesta helilahenduse ühendus).<br>
• tatavate juntnuppudega reguleerida.<br>Versionelist heli keelamiseks tehke järgmist.<br>Versionelist kasutavad kaugkasutajad.<br>Puudutage või klõpsake menüüs Audio (Heli) suvandit Leader kasutavad kaugkasutajad.<br>Puudutage või klõp sutavad kaugkasutajad.<br>
dutage või klõpsake menüüs Audio (Heli) suvandit Lea<br>
leta arvuti helilahenduse kasutamine).<br>
det kasutavad kaugkasutajad.<br>
dutage või klõpsake menüüs More (Rohkem) suvandit kesta helilahenduse ühen
- 2. Valige üks loendisse lisatud telefoninumbritest ning järgige koosoleku identifikaatori ja osavõtja identifikaatori sisestamisel telefonis kuvatavaid suuniseid.<br>
(Mobiilirakenduse korral valib Heart Connect automaatselt ja osavõtja identifikaatori sisestamisel telefonis kuvatavaid suuniseid. (Mobiilirakenduse korral valib Heart Connect automaatselt numbri ning kaasab koosoleku identifikaatori ja osavõtja identifikaatori.) arvuti helilahenduse kasutamine).<br>
kasutavad kaugkasutajad.<br>
sige või klõpsake menüüs **More** (Rohkem) suvandit Di:<br>
a helilahenduse ühendus).<br> **nduse** korral luuakse ühendus koosolekuga telefoni ki<br>
i helilahenduse kasutam või klõpsake menüüs **More** (Rohkem) suvandit **Di**<br>Liliahenduse ühendus)<br>Se korral luuakse ühendus koosolekuga telefoni k<br>liahenduse kasutamiseks alljärgnevalt.<br>Spsake helimenüüs suvandit **Phone Call (Telefon**<br>Line korral p miseks tehke jargmist.<br>
Idiosake menuus Audio (Heli) suvandit Leave Computer Audio (VIVE)<br>
Ellianenduse kasutamine).<br>
Ellianenduse kasutamine).<br>
Ellianenduse kasutamine).<br>
Ellianenduse ühendus).<br>
Ellianenduse ühenduse Koos Experiencius More (Rohkem) suvandit Disconnect Audio.<br>
Utuakse ühenduskoosolekuga telefoni kasutades. Toimige<br>
Use kasutamiseks alljärgnevalt.<br>
Skal ikke brukes. Skal ikke brukes.<br>
Skal ikke brukes. Nie užywat koosoleku id Versium State Andrej Barnett Bial in Christian obsoleta. National process of the temperature of the temperature of the temperature of the temperature of the temperature of the temperature of the temperature of the temperat Principal Studies (September 1991)

#### **Videoside**

**MÄRKUS:** Koosolekuga seotud telefoninumbrid ei ole kõigis riikides kasutatavad.<br>Videoside<br>Kaugkasutaja võrgukoosolekuga liitumisel on video algselt inaktiveeritud. Videot saab<br>sisse või välja lülitada ekraanil olevate vid Kaugkasutaja võrgukoosolekuga liitumisel on video algselt inaktiveeritud. Videot saab sisse või välja lülitada ekraanil olevate video menüüelementide valimisega. e kõigis riikides kasutatavad<br>Selt inaktiveeritud Videot saab<br>Inentide valimisega.<br>2010 – Alan Vanhender (1910 – Alan Jahr)<br>2010 – Alan Vanhender (1910 – 1910 – 1910 – 1910 – 1910 – 1910 – 1910 – 1910 – 1910 – 1910 – 1910 inaktiveerityd videot saab<br>Inde valimisega, and the same is in is not Güncel olmayan sürüm. Kullanmayın.

#### **Heli ja video sätete kasutamine**

Arvuti kasutajatele on heli ja video lisasätted ligipääsetavad ekraani vasakus alaosas olevast videoikoonist paremal asuva karaadiikooni (**^**) puudutamisel või sellel klõpsamisel. Seejärel kuvatakse menüüelement **Video Settings (Video sätted)**. Arvuti kasutajatele on heli ja<br>
olevast videoikoonist parema<br>
Seejärel kuvatakse menüüele<br>
Mobiilseadmete kasutajatele<br>
alaosas oleva suvandi **Video<br>
Kaugkasutaja marginaalid**<br>
Kaugkasutaja saab noolega<br> **Annotate (Lisa ma** 

Mobiilseadmete kasutajatele on heli ja video lisasätted ligipääsetavad ekraani vasakus alaosas oleva suvandi **Video Settings (Video sätted)** puudutamisel.

#### **Kaugkasutaja marginaalide lisamise võimalused**

Kaugkasutaja saab noolega marginaale lisada, puudutades/klõpsates selleks valikut **Annotate (Lisa marginaal)**, mis asub menüüs **View Options (Vaatesuvandid)**. Kaugkasutaja sa<br>
Kaugkasutaja sa<br>
Annotate (Lisa<br>
Töölauarakendu<br>
Töölauarakendu<br>
Töölauarakendu<br>
NARKUS: Fundudutada pilia<br>
Koosolekult lah<br>
Kaugkasutaja sa<br>
NARKUS: Kui<br>
MARKUS: Kui<br>
MARKUS: Kui<br>
MARKUS: Kui For East of MARKUS: The Rangkasutaja and Theorem Control of Markus and The Manuscript of MARKUS: The MARKUS: The MARKUS: The MARKUS: The Manuscript of MARKUS: The Manuscript of MARKUS: The Manuscript of MARKUS: The Manuscr Kaugkasutaja saab noolega marginaal)<br>
Kaugkasutaja saab noolega marginaal)<br>
Annotate (Lisa marginaal), mis asu<br>
Töölauarakenduse kasutamisel on m<br>
Suudutada pliiatsiikooni.<br>
MARKUS: Funktsiooni Annotate (L<br>
Puudutada pliia

Töölauarakenduse kasutamisel on menüü lisaelemendid ligipääsetavad ekraani ülaosas asuva menüü **View Options (Vaatesuvandid)** puudutamisel või sellel klõpsamisel.

**MÄRKUS:** Funktsiooni **Annotate** (Lisa marginaal) mobiilirakenduses kasutamiseks tuleb puudutada pliiatsiikooni.

#### **Koosolekult lahkumine**

Kaugkasutaja saab võrgukoosolekult lahkuda, puudutades/klõpsates selleks ekraani paremas alanurgas olevat valikut **Leave Meeting (Lahku koosolekult)**.

**MÄRKUS:** Kui viimane kaugkasutaja koosolekult lahkub, lõpeb koosolek ka kohaliku kasutaja jaoks. Amotate (Lisa marginaal), mis asub in Töölauarakenduse kasutamisel on men<br>
asuva menüü View Options (Vaatesus)<br>
MARKUS: Funktsiooni.<br>
Koosolekult lahkumine<br>
Kaugkasutaja saab võrgukoosolekult lahkumine<br>
Kaugkasutaja ja saa

# <span id="page-20-0"></span>**Tarkvara Heart Connect Remote haldamine**

#### **Tarkvara Heart Connect Remote värskendused**

Kui saadaval on tarkvara Heart Connect Remote värskendus, teavitatakse kaugkasutajat sellest e-posti teel ning tal on võimalus see alla laadida ja installida. Installige värskendused esimesel võimalusel, et kõik olulised muudatused oleksid süsteemis sisse viidud. Raugkasutaja saab noolega marginaale lisada, puud<br>
Töölauarakenduse kasutamisel on menüü lisaeleme<br>
MARKUS: Funktsiooni Annotate (Lisa marginaal)<br>
MARKUS: Funktsiooni Annotate (Lisa marginaal)<br>
MARKUS: Funktsiooni Annotat Koosolekult lahkumine<br>
Consolekult lahkumine<br>
Consolekult lahkumine<br>
Paremas alanurgas olevat valikut Leave<br>
Paremas alanurgas olevat valikut Leave<br>
Kasutaja jaoks.<br>
Consolekult varia leart Connect Remote<br>
Consolekult lahk Version of the MARKUS:<br>
Version of the MARKUS:<br>
Version of the MARKUS:<br>
Version of the MARKUS:<br>
Version of the Mark Connect Remote<br>
Version of the Sellest e-posti teel ning tal on võimalus s<br>
Version obsolet e-posti teel n Waugkasutaja saab võrgukoosolekult lahkuda, puud<br>paremas alanurgas olevat valikut Leave Meeting (<br>MÄRKUS: Kui viimane kaugkasutaja koosolekult<br>kasutaja jaoks.<br>**Tarkvara Heart Connect Remote hald**<br>Tarkvara Heart Connect Rem Puudutada pliiatslikooni.<br>
Koosolekult lahkumine<br>
Kaugkasutaja saab võrgukoosolekult lahkuda, puudutades/klõpsates se<br>
Raugkasutaja ja verat valikut Leave Meeting (Lahku koosolekult)<br>
MÄRKUS: Kui viimane kaugkasutaja kooso France Heart Connect Remote värskendusliga.<br>
II saadaval on tarkvara Heart Connect Remote<br>
IIIest e-posti teel ning tal on võimalus see a<br>
France ekki.<br>
IIIest e-posti teel ning tal on võimalusel, et kõik ol<br>
IIIest e-post Vara Heart Connect Remote haldamine<br>
Ara Heart Connect Remote värskendused<br>
Madaval on tarkvara Heart Connect Remote värskendus, teavie<br>
Arabski esimesel võimalusel, et kõik olulised muudatused<br>
Mused esimesel võimalusel, Neart Connect Remote värskendused<br>
Sal on tarkvara Heart Connect Remote värskendus, teavit<br>
Sal on tarkvara Heart Connect Remote värskendus, teavit<br>
Sal esimesel võimalusel, et kõik olulised muudatused ol<br>
Sal esimesel või Reel ning taron vermalus see alla laadida ja installida.<br>Esimesel võimalusel, et kõik olulised muudatused olek<br>Didu importija.<br>Boston sejentific International B.V., Vestastraat 6, 646<br>Didu importija.<br>Poston sejentific Inte Compact Remote haldamine

# **LISATEAVE**

## <span id="page-20-2"></span>**Euroopa Liidu importija**

<span id="page-20-1"></span>Zastarela različica, prizidnički EL-i importija: Boston Scientific International B.V., Vestastraat 6, 6468 EX Kerkrade, Madalmaad Elavult verzió. Ne haudenio. Utdatert versjon. Skal ikke brukes. Wersja przeterminowana. Nie używa<sup>ć</sup>. Versão obsolutiva. Não utilize. Here the property of the the third the terminal straight the straight of the terminal straight the terminal str<br>Straight of the straight of the terminal straight of the terminal straight of the terminal straight<br>Straight o Versão obsurela različica. Ne uporabite

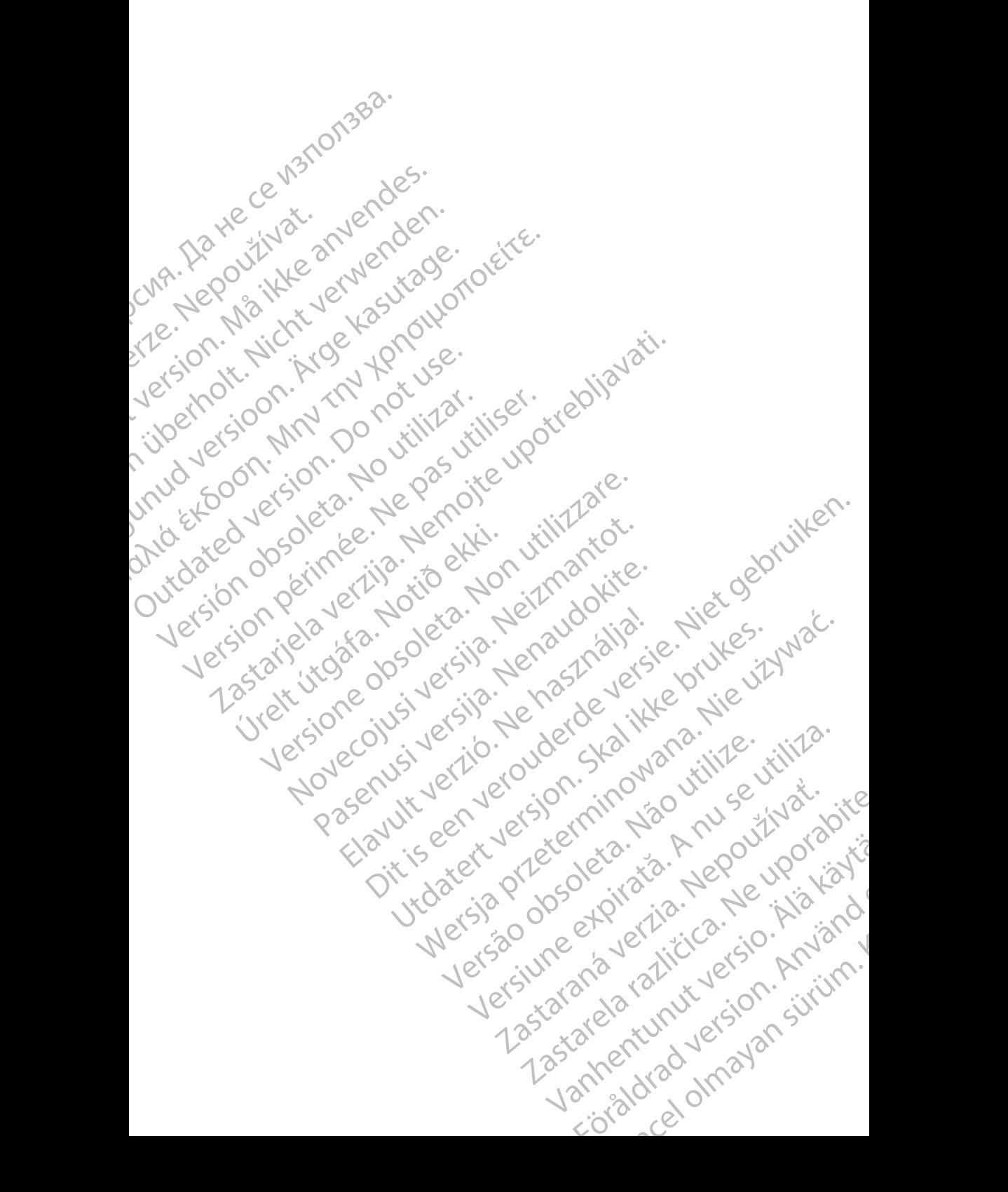

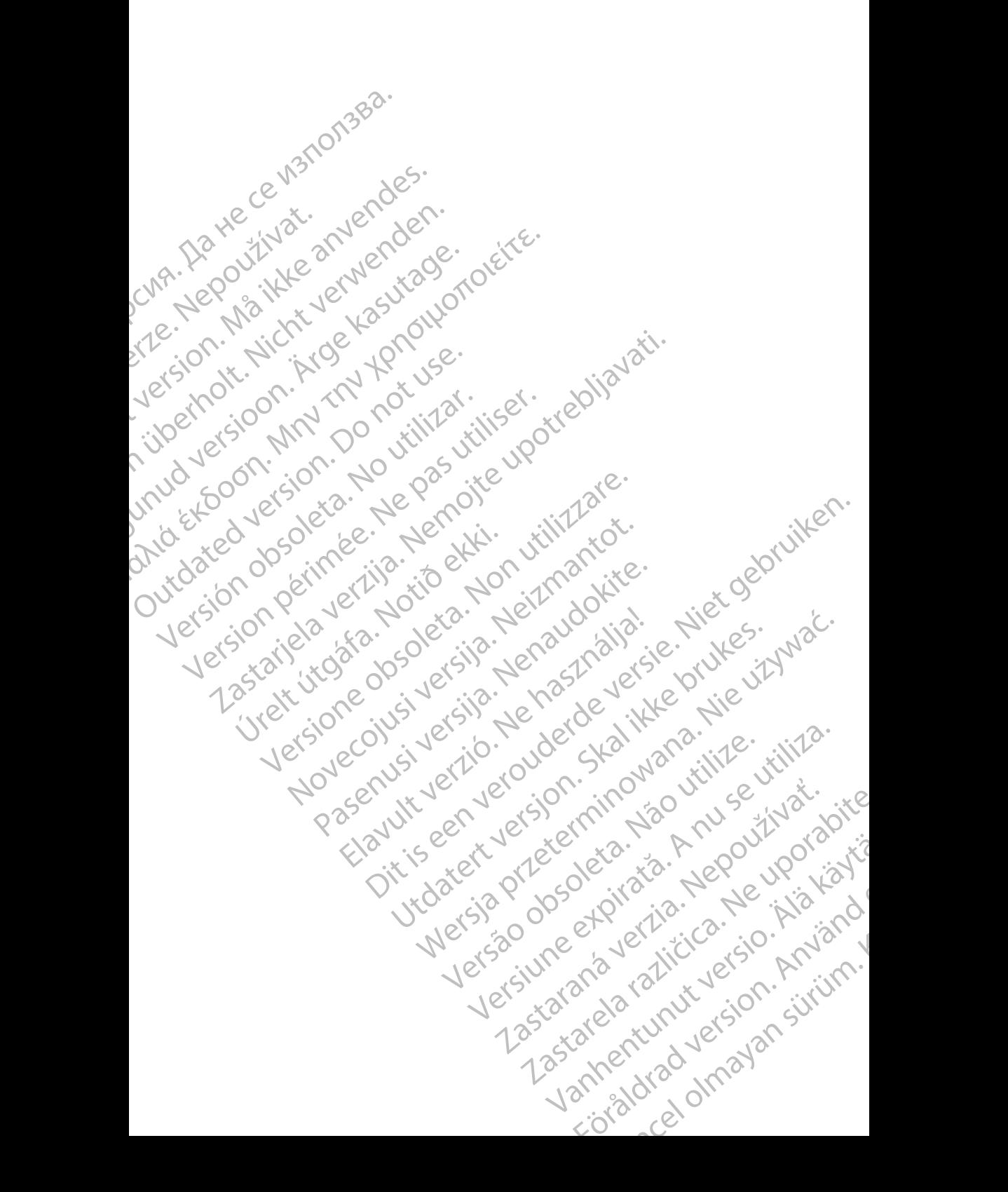

Boston Scientific Corporation 4100 Hamline Avenue North St. Paul, MN 55112-5798 USA

Guidant Europe NV/SA; Boston Scientific Green Square, Lambroekstraat 5D 1831 Diegem, Belgium

Boston Scientific (Australia) Pty Ltd PO Box 332 Botany NSW 1455 Australia Free Phone 1 800 676 133 Free Fax 1 800 836 666 St. Paul, MN 55112-579<br>
St. Paul, MN 55112-579<br>
Green Square, Lambro<br>
Coreen Square, Lambro<br>
21331 Diegem, Belgium<br>
21331 Diegem, Belgium<br>
21331 Diegem, Belgium<br>
21331 Diegem, Belgium<br>
2135 Austral Sports and Reserved Bree Boston Scientific Corporation<br>
4100 Hamline Avenue North<br>
5t. Paul, MN 5512-5798 USA<br>
St. Paul, MN 5512-5798 USA<br>
Courciant Europe NV/SA; Boston Scientific<br>
Contract version. Relation<br>
1831 Diegem, Belgium<br>
21 Contract ver St. Paul, MN 5512-5798 USA<br>
St. Paul, MN 5512-5798 USA<br>
EC REP<br>
Guidant Europe NV/SA, Boston Scientific<br>
Content Square, Lambroekstraat 5D<br>
CV Green Square, Lambroekstraat 5D<br>
CV Green Square, Lambroekstraat 5D<br>
CV Green S AREA CONTRACTES<br>
ACAN Content Supplem Belgium<br>
ACAN Coreen Square, Lambroekstraat 5D<br>
ACAN Green Square, Lambroekstraat 5D<br>
ACAN Green Selgium<br>
ACAN Boston Scientific (Australia) Pty Ltd<br>
ACAN Boston Scientific (Australia) (A) CONTRACTED EXERCISE CONTRACTED AND CONTRACTED AND CONTRACTED AND CONTRACTED AND CONTRACTED AND CONTRACTED AND CONTRACTED AND CONTRACTED AND CONTRACTED AND CONTRACTED AND CONTRACTED AND CONTRACTED AND CONTRACTED AND CO CONTROLLATED VERSION CONTROLLATED VERSIONS CONTROLLATED VERSIONS CONTROLLATED VERSIONS CONTROLLATED VERSIONS CONTROLLATED VERSIONS CONTROLLATED VERSIONS CONTROLLATED VERSIONS CONTROLLATED VERSIONS CONTROLLATED VERSIONS CON Version SW 1455 Australia<br>
Free Phone 1800 836 666<br>
Free Fax 1800 836 666<br>
WWW.bostonscientific.com<br>
WWW.bostonscientific.com<br>
Version period period period period of the passes AUS Boston Scientific (Rustralia) Pty Ltd. (2013)<br>PO Box 332<br>Bostany NSW 1455 Australia<br>Pree Pax 1 800 836 666 33<br>Free Pax 1 800 836 666 33<br>Free Pax 1 800 836 666 33<br>Www.bostonscientific.com<br>News test of Capparation and St

www.bostonscientific.com

1.800.CARDIAC (227.3422)

+1.651.582.4000

© 2020 Boston Scientific Corporation or its affiliates. Urelt útgáfar sin Reiniger útgáfa. Werde Content Mercine Content Content Content Content Content Content Content Content Content Content Content Content Content Content Content Content Content Content Content Content Content Content Content Content Content Rasculture en Jeropalite. Dit is are et versien in daar drie versien in de versier in de versien in de versien in de versien in de versie<br>Distrikt versie-berauderde versie versien in de versier versien in de versien van de versien van de versien in

Elauti verzió. Ne használja:<br>Peopletsija Ne használja:<br>Peopletsija Ne használja:<br>Peoplit verzió. Ne használja:<br>Seguit verzio. Ne skalja:<br>Seguit verzio. Ne használja:

Utdatert version. Skatige brukes.<br>Skalersina. Nemasznajde brukes.<br>Skalersina. Nemasznajde brukes.<br>Skalersina. Skal ikke brukes.<br>Jitalarert version. Skalare. Skalersina.<br>Skalersina. Desoneta. Depositive.

Versão obsolutiva. Não vitilize.<br>Sen version. Não vitilize.<br>Sen version. Não vitilize.<br>Sen versão de vitiliza. Não vitilize.<br>Nersão dos expirativa. Não vitiliza.<br>Versão de expirativa. Não

Nersija, Nerauderatio, Nerauderation Nerauderation Nerauderation Nerauderation Nerauderation or Nie używać.<br>Jersija, Nerasznaniersie, Nie używać.<br>Jersija, Nerauderation Napariitie, Używać.<br>Serveroniersininowana. Nie używać

Versiune expirată. Negotitula.<br>Sisteman din A nu se utiliza.<br>Sisteman din A nu se utiliza.<br>Sisteman din A nu de uportiza.<br>Sisteman din A nuture din A nia.<br>Negiune expirată.

All rights reserved. 92302087-025 ET OUS 2020-06

# ا الله السياسي المسلمين المسلمين المسلمين المسلمين المسلمين المسلمين المسلمين المسلمين المسلمين المس November 1976 of the Research of the Stript of the Construction of the Construction of the Construction of the Construction of the Construction of the Construction of the Construction of the Construction of the Constructio 21° sloh: rinno verzida.<br>Jesperaná západníka verzida.<br>1912 slovenská západníka velovna<br>2010 slovenská západníka velovna<br>2010 slovenská západníka velovna Castarela različica. Ne uporabite. Vanhentunut versio. Älä käytä. Föråldrad version. Använd ej. Sürüm. Kullanmayın sürüm.<br>Güncüm. Kullanmayın. Kullanmayın.